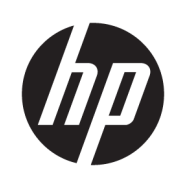

사용 설명서

HP HC241 HP HC241p © Copyright 2018, 2019 HP Development Company, L.P.

HDMI, HDMI 로고 및 고화질 멀티미디어 인터페 이스는 HDMI Licensing LLC의 상표 또는 등록된 상표입니다. Windows는 미국 및/또는 기타 국 가에서 Microsoft Corporation의 등록 상표 또는 상표입니다.

이 설명서의 내용은 사전 통지 없이 변경될 수 있습니다. HP 제품 및 서비스에 대한 유일한 보 증은 제품 및 서비스와 함께 동봉된 보증서에 명시되어 있습니다. 이 설명서에는 어떠한 추 가 보증 내용도 들어 있지 않습니다. HP는 이 설 명서의 기술상 또는 편집상 오류나 누락에 대 해 책임지지 않습니다.

법적 제조업체: HP Inc., 1501 Page Mill Road, Palo Alto, CA 94304, P.C. 94304–1112, Palo Alto, United States

#### **제품 고지 사항**

본 설명서에서는 대부분의 모델에 공통되는 기 능을 설명합니다. 제품 모델에 따라 일부 기능 이 지원되지 않습니다. 최신 사용 설명서에 액 세스하려면 <http://www.hp.com/support>로 이 동하여 제품을 찾기 위한 지침을 따릅니다. 그 다음 **사용 설명서**를 선택합니다.

초판: 2018년 9월

제2판: 2019년 5월

버전: A, 2018년 9월

버전: B, 2019년 5월

문서 부품 번호: L33689-AD2

### **본 설명서 정보**

본 사용 설명서는 모니터의 기능, 모니터 설정 소프트웨어 사용 및 기술 사양에 대한 정보를 제공합니다.

- **경고!** 준수하지 않을 경우 사망 또는 심각한 부상을 **입을 수 있는** 위험 상황을 나타냅니다.
- **주의:** 준수하지 않을 경우 경미하거나 중등도의 부상을 **입을 수 있는** 위험 상황을 나타냅니다.
- **중요:** 정보가 중요한 것으로 간주되기는 하지만 위험 관련(예를 들어 재산 피해와 관련된 메시지) 정보는 아 님을 나타냅니다. 중요 표시는 절차를 설명된 대로 정확히 따르지 않는 경우 데이터 손실 또는 하드웨어 또는 소프트웨어에 대한 손상이 발생할 수 있음을 사용자에게 알려줍니다. 개념을 설명하거나 작업을 완료하기 위한 기본적인 정보도 담고 있습니다.
- **참고:** 본문 중 중요한 내용을 강조하거나 보충하기 위한 추가 정보가 포함되어 있습니다.
- **힌트:** 작업 완료에 유용한 힌트를 제공합니다.

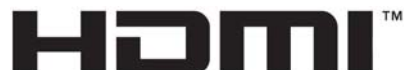

HIGH-DEFINITION MULTIMEDIA INTERFACE

이 제품에는 HDMI 기술이 통합되어 있습니다.

# 목차

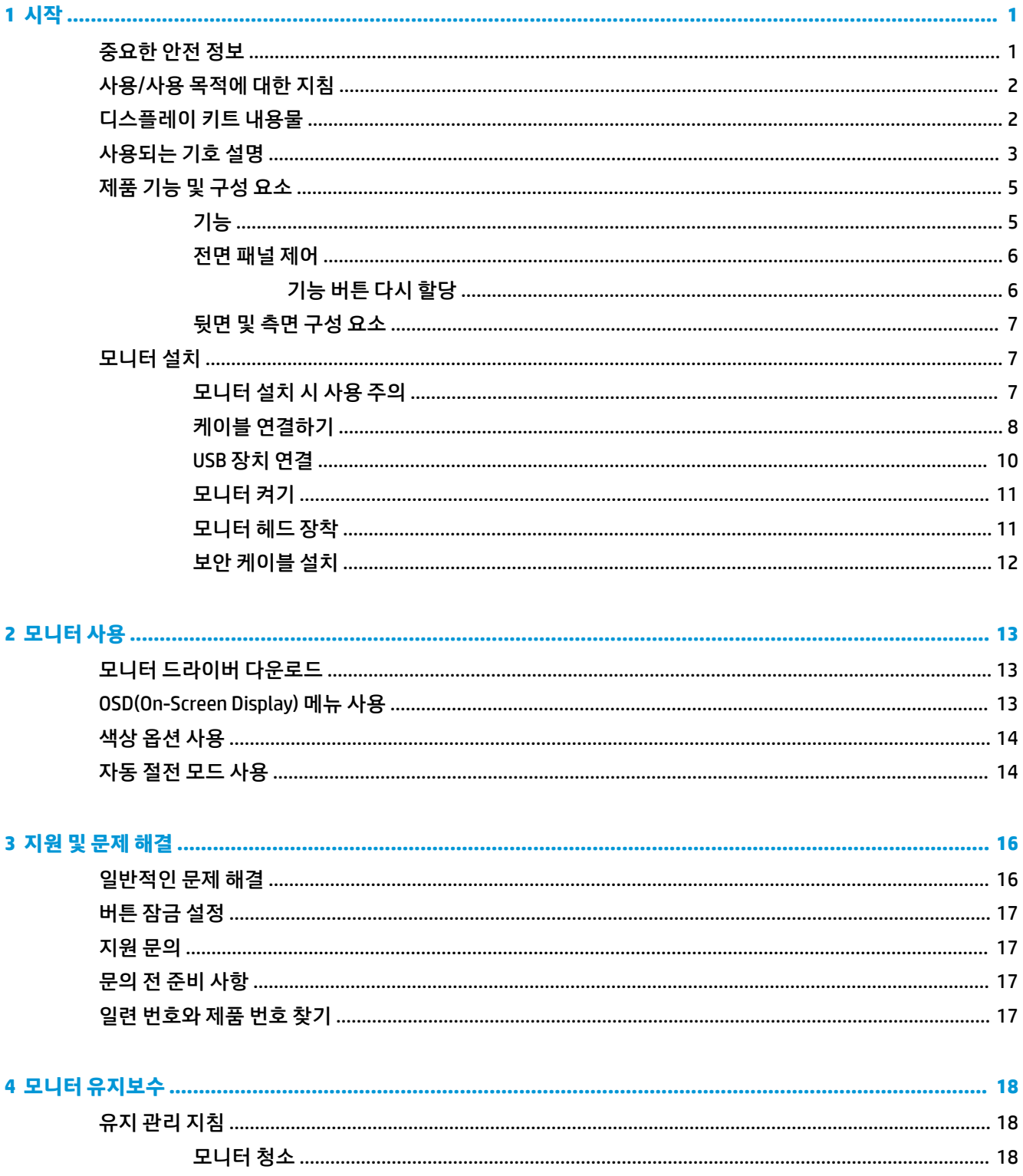

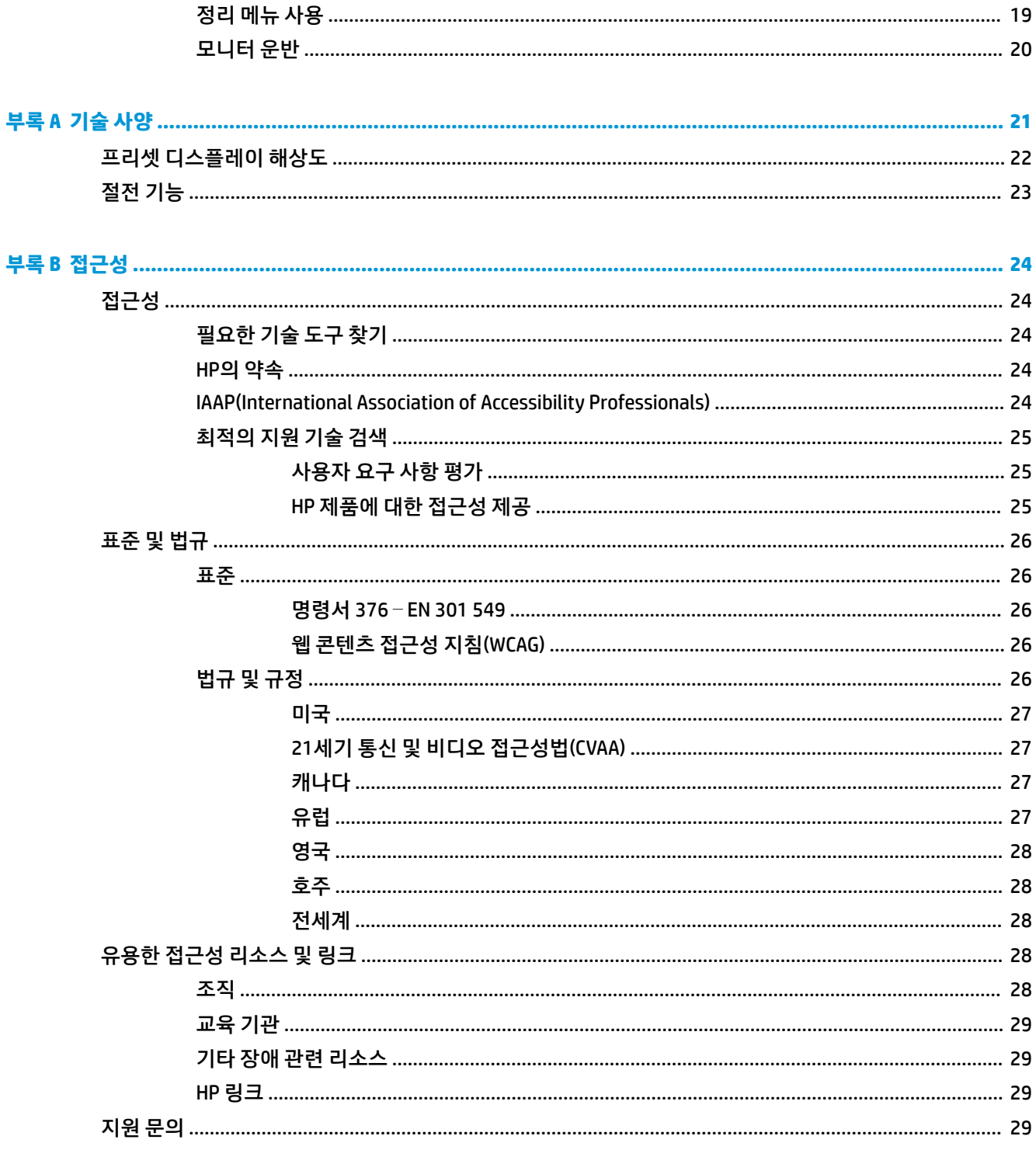

# <span id="page-6-0"></span>**1 시작**

## **중요한 안전 정보**

전원 코드는 모니터와 함께 제공됩니다. 다른 코드를 사용하는 경우 해당 모니터에 적합한 전원 공급원 및 연 결 장치만 사용하십시오. 모니터와 함께 사용할 수 있는 정확한 전원 코드 세트에 대한 내용은 설명서 키트에 있는 *제품 고지 사항*을 참조하십시오.

**경고!** 감전 또는 장비 손상 위험을 줄이려면 다음과 같이 하십시오.

전원 코드를 언제든지 쉽게 사용할 수 있는 AC 콘센트에 꽂으십시오.

컴퓨터의 전원을 차단할 때는 AC 콘센트에서 전원 코드를 뽑으십시오.

전원 코드에 3핀 장착 플러그가 있으면 코드를 접지된 3핀 콘센트에 연결하십시오. 전원 코드의 접지 핀을 비 활성화하지 마십시오. 예를 들어 2핀 어댑터에 연결하면 안 됩니다. 접지 핀은 중요한 안전 장치입니다.

장치는 HP가 지정한 작동 조건에서만 조작해야 합니다. 라디에이터나 난방 환풍기와 같이 열을 내는 물체 위 에 장치를 올려놓지 마십시오. 주변 온도가 이 설명서에 명시된 최고 온도를 초과해서는 안 됩니다. 작동 온도 가 최대 허용 온도 이하를 유지할 수 있도록 충분히 환기가 되지 않는 한 절대 장치를 밀폐된 하우징 안에 놓 지 마십시오.

안전을 위해 전원 코드나 케이블에 아무것도 올려 놓지 마십시오. 잘못하여 밟거나 발을 헛디디지 않도록 코 드나 케이블을 정리하십시오. 코드나 케이블을 당기지 마십시오. 코드의 플러그를 쥐고 AC 콘센트에서 플러 그를 뽑아 주십시오.

심각한 부상의 위험을 줄이려면 사용 설명서와 함께 제공되는 *안전 및 편의에 관한 설명서*를 읽어 보십시오. 이 설명서는 올바른 워크스테이션 설정, 컴퓨터 사용자의 올바른 자세, 건강 및 작업 습관에 대해 설명합니다. 이 안전 및 편의에 관한 설명서에는 중요한 전기 및 기계적 안전 정보도 포함되어 있습니다. 안전 및 편의에 관한 설명서는 웹[\(http://www.hp.com/ergo\)](http://www.hp.com/ergo)에서도 이용할 수 있습니다.

자격을 보유한 사람만이 설치해야 합니다. 장치의 설치 및 작동을 위한 유자격자를 선정하는 것은 담당 기관 의 책임입니다.

**중요:** 컴퓨터와 모니터를 보호하려면 컴퓨터는 물론 그 주변 장치(모니터, 프린터, 스캐너)의 전원 코드를 전원 스트립이나 UPS(무정전 전원 장치)와 같은 서지 보호 장치에 연결해야 합니다. 모든 전원 스트립이 서지 보호 기능을 제공하지는 않습니다; 전원 스트립에 구체적으로 이 기능이 있는 것으로 레이블 표시가 되어 있 어야 합니다. 서지 보호 기능이 작동하지 않는 경우 교체할 수 있도록 손실 보상 정책을 제공하는 제조업체의 전원 스트립을 사용하십시오.

HP LCD 모니터를 제대로 지탱할 수 있도록 설계된 알맞은 크기의 가구를 사용하십시오.

<span id="page-7-0"></span>**경고!** 옷장, 책장, 선반, 책상, 스피커, 상자 또는 카트에 잘못 놓인 LCD 모니터가 떨어져 상해를 입힐 수 있습 니다.

LCD 모니터에 연결된 모든 코드 및 케이블을 잘 정리하여 당기거나 뽑히거나 걸려 넘어지지 않게 합니다.

시스템을 올바로 구성하지 않으면 환자에게 허용되지 않는 정도의 높은 누설 전류에 노출될 위험이 있을 수 있습니다.

이 장비를 수정한 경우에는 필요한 검사 및 테스트를 받아 계속 안전하게 사용할 수 있는지 확인해야 합니다.

이 모니터에 연결된 모든 장비는 국제 규격 IEC60601-1, IEC60950 또는 장비에 적용되는 기타 IEC/ISO 표준에 따라 인증을 받아야 합니다.

장비의 모든 구성은 시스템 표준 IEC60601-1을 준수해야 합니다. 이 모니터의 신호 입력 포트 또는 신호 출력 포트에 추가 장비를 연결하는 것은 의료 시스템을 구성하는 것으로 간주됩니다. 따라서 시스템은 시스템 표 준 IEC60601-1의 요구 사항을 준수해야 합니다. HP 지원에 대한 내용을 보려면 <http://www.hp.com/support> 로 이동하거나 가까운 매장에 문의하십시오.

# **사용/사용 목적에 대한 지침**

- 이 모니터는 병원 또는 임상 의료 환경에서 환자 정보, 기록, 의료 검사 이미지 또는 결과를 보는 의료 전 문가를 위한 것입니다.
- 이 모니터는 사람의 질병에 대한 의료 이미지를 1차 해석 또는 진단하는 데 사용할 수 없습니다.
- 이 모니터를 수술, 생명 유지 또는 방사선 장비(유방 촬영 장비 포함)와 함께 사용하지 마십시오.
- 이 모니터를 환자 진단을 위한 방사선, 병리학 또는 유방 촬영 시스템과 함께 사용하지 마십시오.
- 모니터는 모니터 설정의 조절을 위한 네 개의 버튼(앞면 베젤의 오른쪽)이 있는 OSD(On-Screen Display) 를 지원합니다. 지원되는 비디오 입력은 VGA, HDMI 및 DisplayPort입니다. VGA, HDMI 및 DisplayPort 비 디오 케이블은 모니터와 함께 포함되어 있습니다. 선택한 비디오 입력이 전체 화면으로 표시됩니다.

## **디스플레이 키트 내용물**

모니터는 다음 항목과 함께 제공됩니다:

- 설명서 키트
- 빠른 설치 설명서
- VGA 비디오 케이블
- DisplayPort 비디오 케이블
- HDMI 비디오 케이블
- 병원 등급 전원 코드
- USB Type-B와 USB Type-A간 변환 케이블

# <span id="page-8-0"></span>**사용되는 기호 설명**

#### **표 1-1 기호 및 설명**

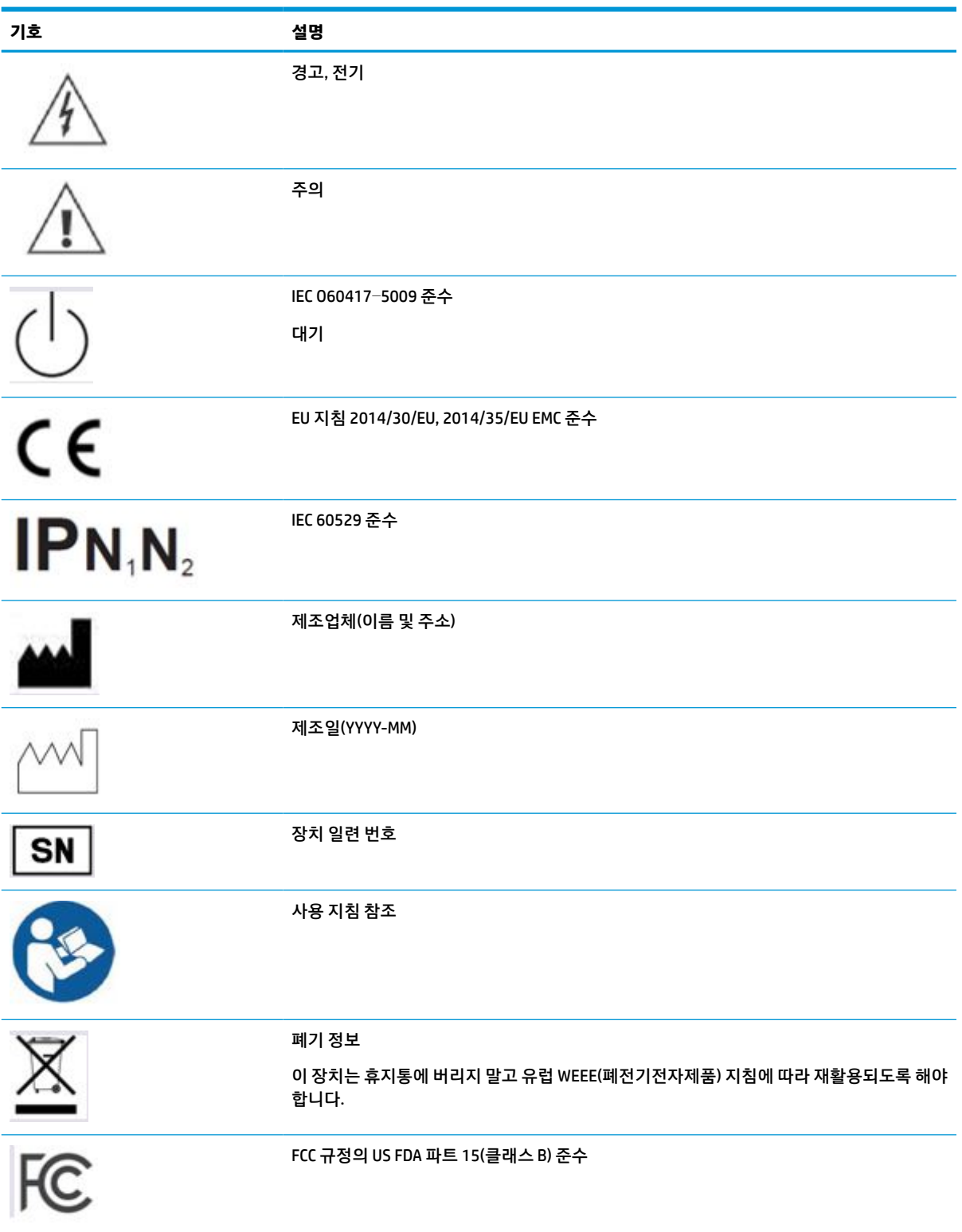

#### **표 1-1 기호 및 설명 (계속)**

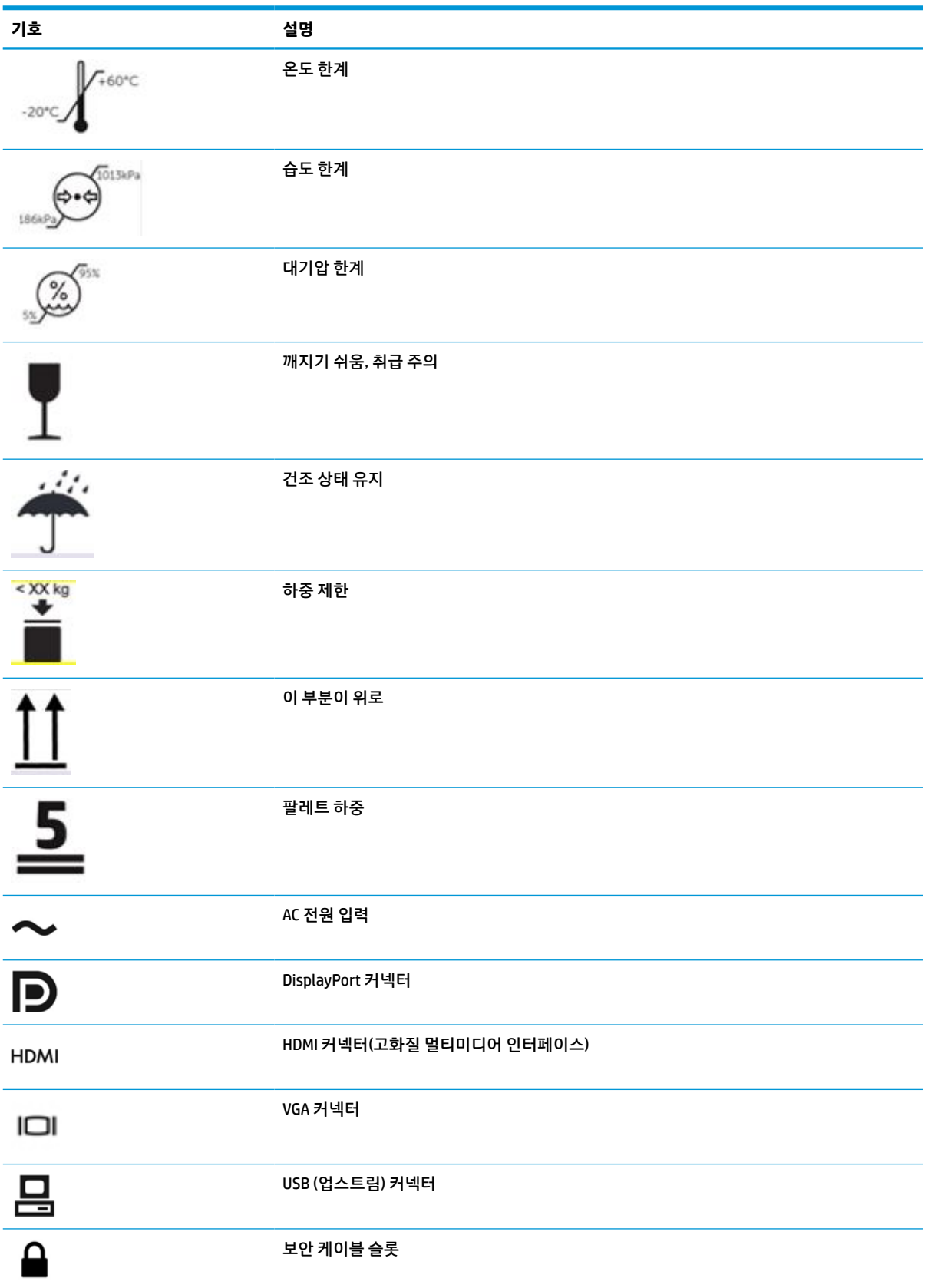

# <span id="page-10-0"></span>**제품 기능 및 구성 요소**

### **기능**

모니터는 다음의 기능을 제공합니다:

- 1920 × 1200 해상도의 61.1cm 대각선 가시 영역, 저해상도의 경우에는 전체 화면 지원; 원래 화면 비율 을 보존하면서 이미지 크기를 최대화하는 사용자 지정 배율 조정 기능
- LED 백라이트를 지원하는 비반사 패널
- 앉거나 서 있는 자세에서 보거나 좌우로 이동할 수 있는 넓은 시야각(프라이버시 필터가 내장된 모델은 수평 시야각이 60도 제한되어 있음)
- 덮개 유리 뒤 보안 필터 내장(HP HC241p)
- 엣지 투 엣지 눈부심 방지 커버 유리
- IP 보호: IP32(LCD 모니터 앞면 덮개 유리만 해당)
- 기울기 기능, 모니터를 가로에서 세로로 돌릴 수 있는 피벗 기능, 회전 및 높이 조절 기능이 있는 선택 사 양 스탠드 별도 구매
- ○스탠드(별도 구매)에 모니터 헤드를 간단히 끼워서 빠르게 부착하고 슬라이딩 탭 분리로 편리하게 제거 할 수 있는 HP Quick Release 2 장치
- DisplayPort, 고화질 멀티미디어 인터페이스(HDMI), 케이블이 포함된 VGA 비디오 입력
- USB 2.0 Type-B 업스트림 포트(모니터를 입력 장치에 연결) 한 개와 USB Type-A 다운스트림 포트(USB 장치에 연결) 두 개가 있는 USB 2.0 허브
- 모니터의 USB 허브를 컴퓨터의 USB 커넥터에 연결하기 위한 USB 2.0 Type-B 및 Type-A 케이블
- 병원 등급 전원 코드
- **경고!** 지락 신뢰성은 장비를 등가 리셉터클 마크를 취득한 병원 또는 병원 등급에 연결해야만 보장됩 니다.
- 가장 흔히 사용되는 동작을 신속하게 선택할 수 있게 구성될 수 있는 3개의 기능 버튼을 포함하여 앞면 베젤의 오른쪽 아래에 있는 4개의 기능 버튼
- 커패시티브 OSD(On-Screen Display) 버튼

**주의:** 환자와 이 의료 장치를 동시에 만지지 마십시오.

- 플러그 앤 플레이 기능(운영 체제에서 지원하는 경우)
- 100mm 통합 VESA 마운팅
- 전택 사양 보안 케이블 잠금장치용 모니터 후면에 있는 보안 케이블 슬롯
- 간편한 설정 및 화면 최적화를 위한 다수 언어로 된 OSD(On-Screen Display) 메뉴 조정
- 모든 디지털 입력에서 HDCP(고대역폭 디지털 콘텐츠 보호) 복사 방지
- 동료 상담 및 환자 상담 분야 보건 전문가들에 의한 보건 임상 평가에서 사용하기 위한 디지털 의료 영상 전송 장치(DICOM) 파트 14 준수(보안 필터 없는 HP HC241 모델)
- IEC 60601–1–2.2014 준수
- <span id="page-11-0"></span>● 예상 서비스 수명: 5년
- 전력 소모를 줄이는 에너지 절약 기능
- **참고:** 안전 및 규정 정보는 설명서 키트 내의 제품 고지 사항을 참조하십시오. 최신 사용 설명서에 액세스하 려면 <http://www.hp.com/support>로 이동하여 제품을 찾기 위한 지침을 따릅니다. 그 다음 **사용 설명서**를 선 택합니다.

### **전면 패널 제어**

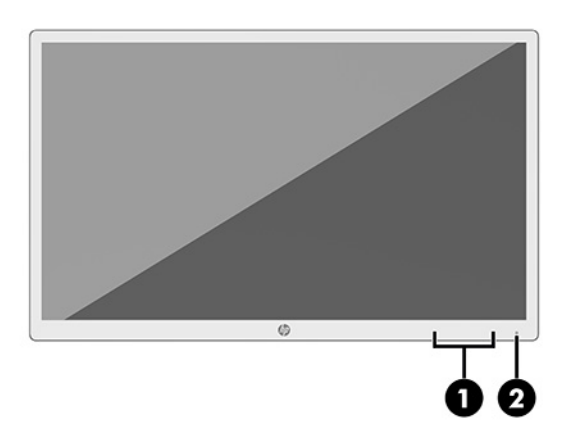

#### **표 1-2 전면 패널 조절장치 및 기능**

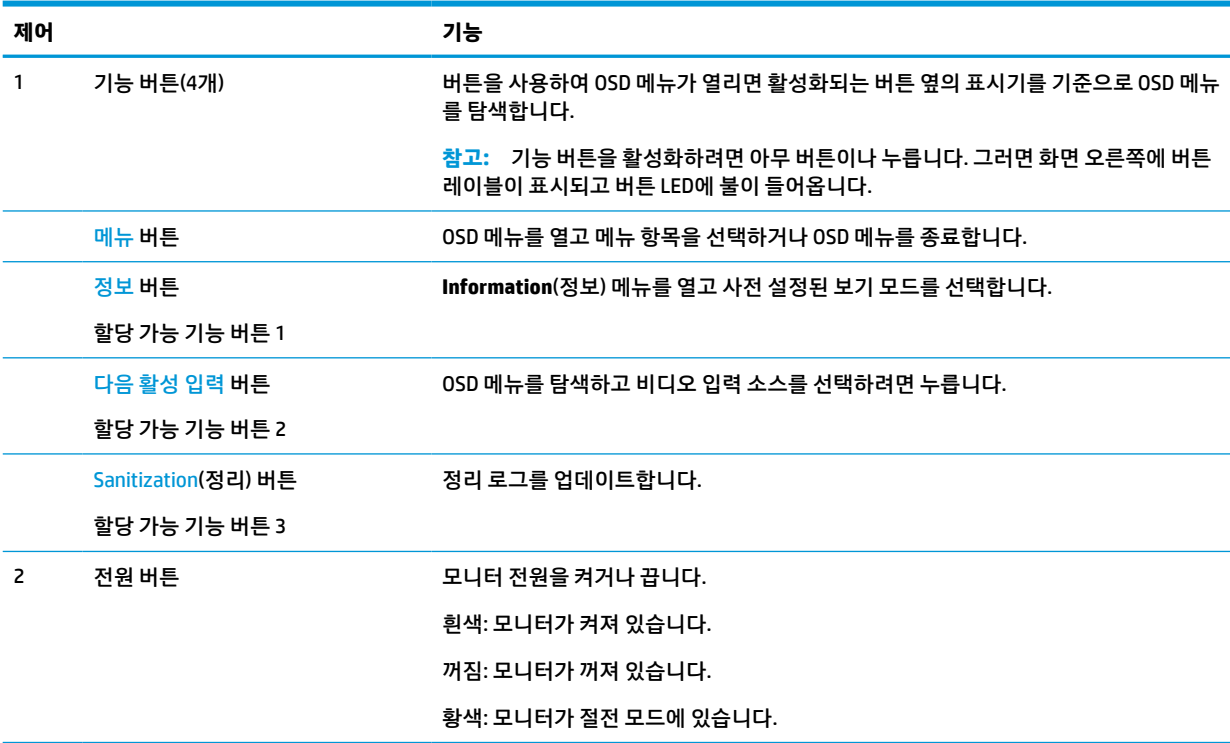

#### **기능 버튼 다시 할당**

기본값에서 할당 가능 기능 버튼을 변경하면 버튼이 활성화된 경우 자주 사용하는 메뉴 항목에 빠르게 액세 스할 수 있습니다. 메뉴 버튼은 다시 할당할 수 없습니다.

<span id="page-12-0"></span>기능 버튼을 재구성하는 방법:

- **1.** 앞면 패널 기능 버튼 4개 중 하나를 눌러 버튼을 활성화한 다음, 메뉴 버튼을 눌러 OSD를 엽니다.
- **2.** OSD 메뉴에서 **메뉴 컨트롤**, **버튼 할당**을 차례로 선택한 다음 재할당하고 싶은 버튼에 대해 사용 가능한 옵션 중 하나를 선택합니다.

### **뒷면 및 측면 구성 요소**

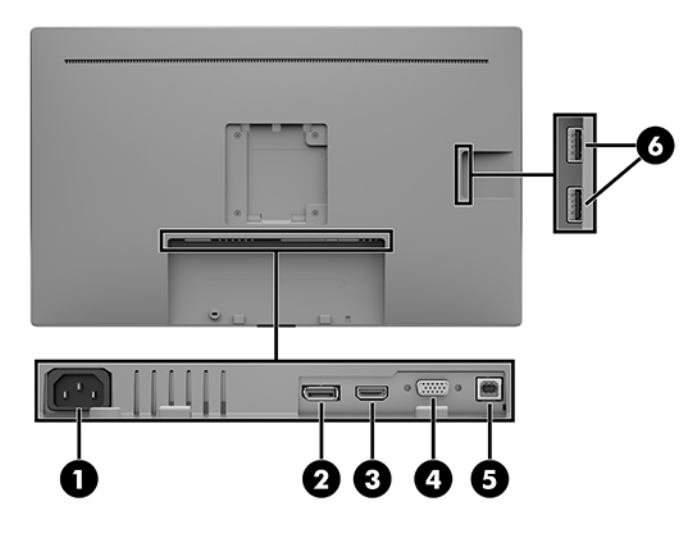

**표 1-3 뒷면 및 측면 구성 요소 및 기능**

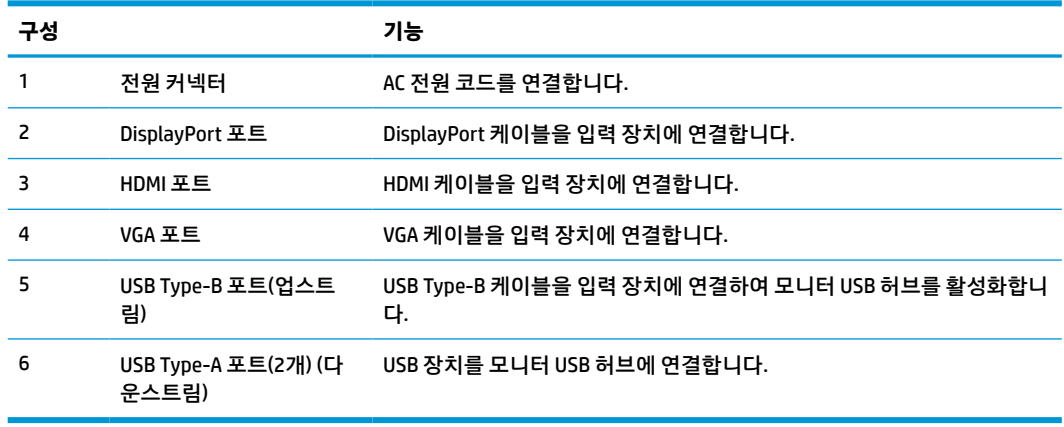

# **모니터 설치**

모니터를 설치하려면 모니터와 컴퓨터 시스템 및 기타 연결 장치의 전원이 꺼졌는지 확인한 후 다음 지침을 따릅니다.

### **모니터 설치 시 사용 주의**

모니터 손상을 방지하려면 LCD 화면의 표면에 닿지 않도록 주의하십시오. 화면에 압력을 가하면 화면 색상이 고르지 않거나 액정이 잘못될 수 있습니다. 이 경우 화면은 정상적인 상태로 복구되지 않습니다.

스탠드(별도 구매)를 설치할 때는 모니터 정면이 아래를 향하게 하여 보호 시트 폼 또는 비마모성 천을 덮은 평평한 표면 위에 놓습니다. 이렇게 하면 화면의 긁힘, 손상이나 파손뿐만 아니라 컨트롤 버튼의 손상을 방지 할 수 있습니다.

### <span id="page-13-0"></span>**케이블 연결하기**

- **1.** 모니터를 컴퓨터 근처의 편리하고 환기가 잘 되는 곳에 두십시오.
- **2.** 비디오 케이블을 연결합니다.
- **참고:** 모니터가 자동으로 유효한 비디오 신호 입력을 결정합니다. 메뉴 버튼을 누른 다음, **입력 제어**를 선택하여 OSD 메뉴를 통해 입력을 선택할 수 있습니다.
	- DisplayPort 케이블의 한쪽 끝을 모니터 뒷면의 DisplayPort 포트에 연결하고 다른 쪽 끝을 입력 장 치의 DisplayPort 포트에 연결합니다.

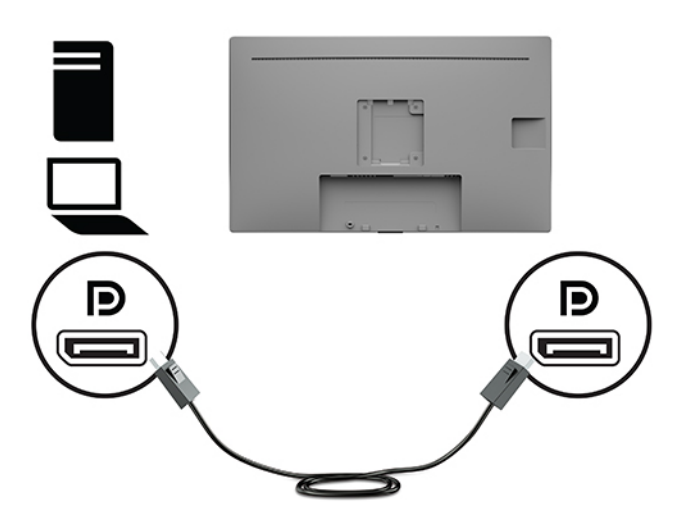

HDMI 케이블의 한쪽 끝을 모니터 뒷면의 HDMI 포트에 연결하고 다른 쪽 끝을 입력 장치의 HDMI 포 트에 연결합니다.

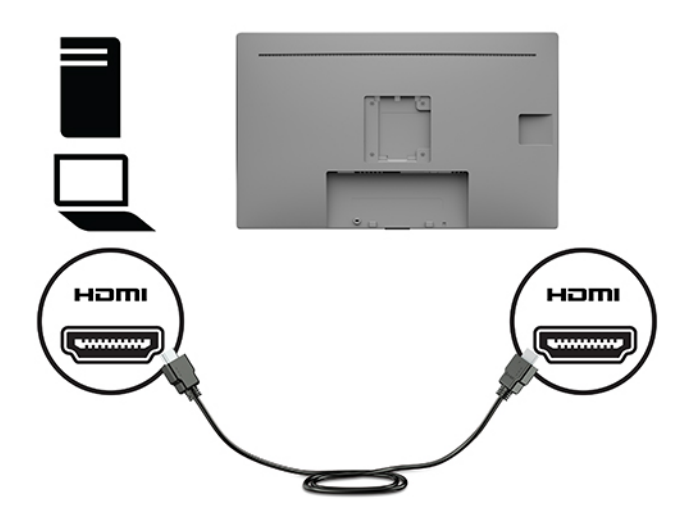

VGA 케이블의 한쪽 끝을 모니터 뒷면의 VGA 포트에 연결하고 다른 쪽 끝을 입력 장치의 VGA 포트 에 연결합니다.

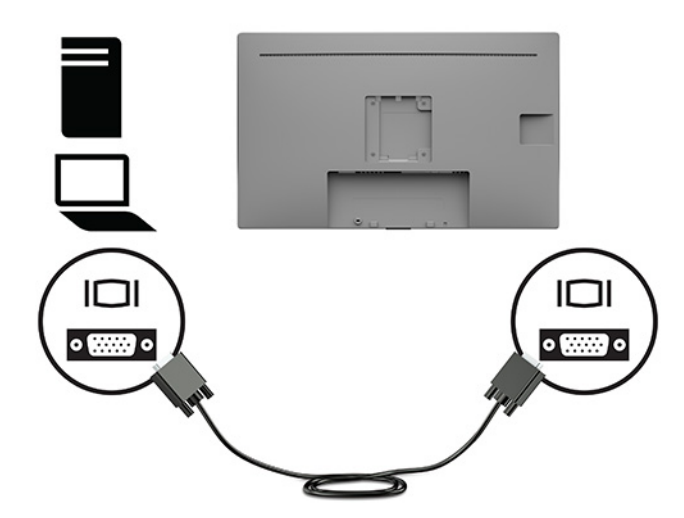

- **3.** 모니터에서 USB 포트를 사용하려면 모니터에서 컴퓨터로 USB 업스트림 케이블을 연결해야 합니다.
	- USB 허브의 경우:

USB 케이블의 Type-B 끝을 모니터의 USB Type-B 포트에 연결하고 다른 쪽 끝을 입력 장치의 USB Type-A 포트에 연결합니다.

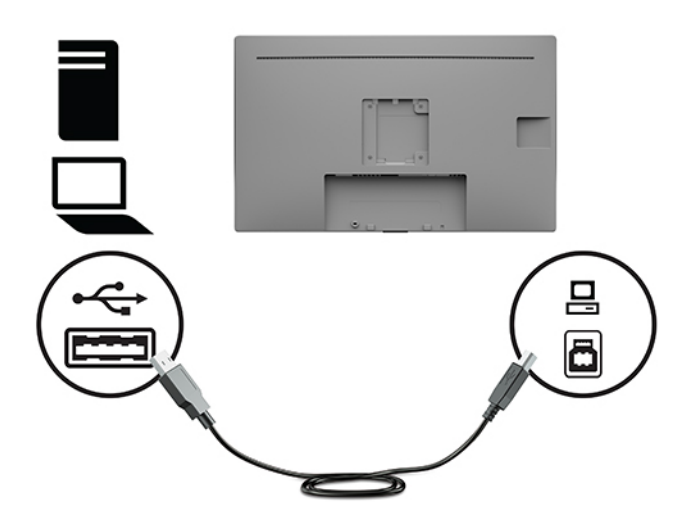

<span id="page-15-0"></span>**4.** AC 전원 코드의 한쪽 끝을 모니터에 연결합니다. 그런 다음 전원 코드를 접지된 AC 콘센트에 연결합니 다.

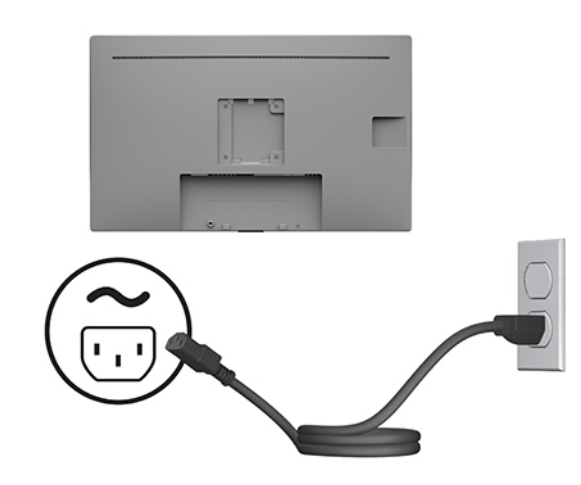

**경고!** 감전 또는 장비 손상 위험을 줄이려면 다음과 같이 하십시오.

AC 전원 코드 접지 플러그를 비활성화시키지 마십시오. 접지 플러그는 중요한 안전 장치입니다.

AC 전원 코드를 항상 쉽게 접근할 수 있는 접지된 AC 콘센트에 꽂습니다.

장치의 전원을 차단할 때는 AC 콘센트에서 전원 코드를 뽑으십시오.

안전을 위해 전원 코드나 케이블에 아무것도 올려놓지 마십시오. 잘못하여 밟거나 발을 헛디디지 않도 록 코드나 케이블을 정리하십시오. 코드나 케이블을 당기지 마십시오. AC 콘센트에서 AC 전원 코드를 뽑 을 때는 코드의 플러그를 잡아 주십시오.

### **USB 장치 연결**

USB 포트는 디지털 카메라, USB 키보드, USB 마우스와 같은 장치를 연결하는 데 사용됩니다. 모니터 측면에 는 USB Type-A 다운스트림 포트가 두 개 있습니다.

**참고:** 모니터의 USB 다운스트림 포트를 사용하려면 USB 업스트림 케이블을 모니터에서 컴퓨터로 연결해 야 합니다. 8[페이지의](#page-13-0) 케이블 연결하기 섹션을 참조하십시오.

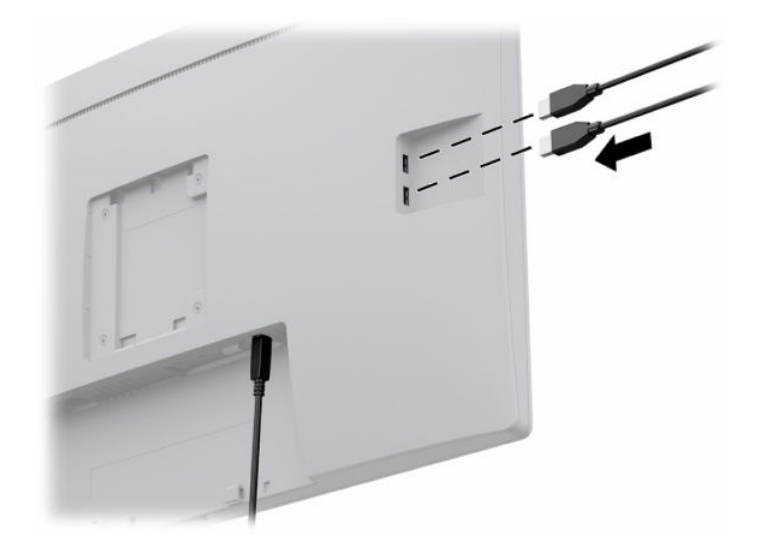

### <span id="page-16-0"></span>**모니터 켜기**

- **1.** 컴퓨터의 전원 버튼을 눌러 전원을 켭니다.
- **2.** 모니터 전면에 있는 전원 버튼을 눌러 모니터를 켭니다.

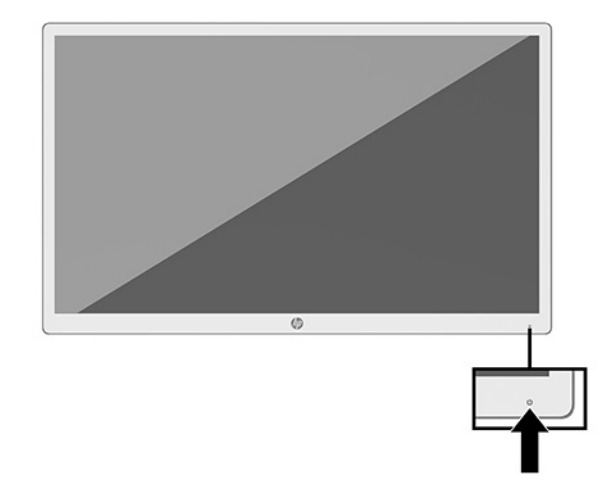

- **중요:** 동일한 정적 이미지를 12시간 이상 연속으로 화면에 표시하는 모든 모니터에서는 번인 이미지 손상 이 발생할 수 있습니다. 번인(burn-in) 손상을 방지하려면, 모니터를 오랫동안 사용하지 않을 경우에는 항상 화면 보호 프로그램을 실행하거나 모니터를 끄십시오. 이미지 잔류 현상은 모든 LCD 화면에서 발생할 수 있 습니다. 번인 이미지 문제가 발생한 모니터는 HP 보증 대상이 아닙니다.
- **참고:** 전원 버튼을 눌러도 꺼지지 않을 경우 전원 버튼 잠금 기능이 활성화되어 있을 수 있습니다. 이 기능 을 비활성화하려면 모니터 전원 버튼을 10초간 누르고 있으십시오.
- **참고:** OSD 메뉴에서 전원 LED를 비활성화하면 됩니다. 모니터 전면의 Menu(메뉴) 버튼을 눌러 OSD 메뉴를 엽니다. OSD 메뉴에서 **Power Control**(전원 컨트롤)을 선택한 후 **Power LED**(전원 LED)를 선택한 다음 **Off**(끄 기)를 선택합니다.

모니터의 전원이 처음 켜지면 모니터 상태 메시지가 5초 동안 표시됩니다. 메시지에는 현재 활성 신호인 입 력, 현재 사전 설정 디스플레이 해상도, 권장 사전 설정 디스플레이 해상도 등이 나타납니다.

모니터가 자동으로 활성 입력부의 신호 입력을 스캔해 해당 입력을 모니터에 사용합니다.

### **모니터 헤드 장착**

모니터 헤드를 제품 번호 4BX37AA(별도 구매) HP 스탠드 키트를 사용하여 스탠드에 부착하거나 벽 또는 기 타 장착 설비에 부착할 수 있습니다.

**참고:** 이 장치에는 UL 또는 CSA 인증을 받은 벽면 장착 브래킷을 사용하는 것이 좋습니다.

**주의:** 이 모니터는 VESA 업계 표준인 100mm 장착 구멍을 지원합니다. 모니터에 타사 장착용 솔루션을 부 착하려면, 네 개의 4mm 길이 및 0.7피치 너트와 10mm 길이 나사가 필요합니다. 더 긴 나사를 사용하는 경우 모니터를 손상시킬 수 있습니다. 제조업체의 장착 솔루션이 VESA 표준을 준수하고 있으며 모니터 헤드의 무 게를 지탱할 수 있는지 확인하는 것이 중요합니다. 최상의 성능을 얻으려면, 모니터와 함께 제공된 전원 및 비 디오 케이블을 사용해야 합니다.

### <span id="page-17-0"></span>**보안 케이블 설치**

HP에서 구입할 수 있는 보안 케이블(선택 사양)로 고정된 물체에 모니터를 고정할 수 있습니다.

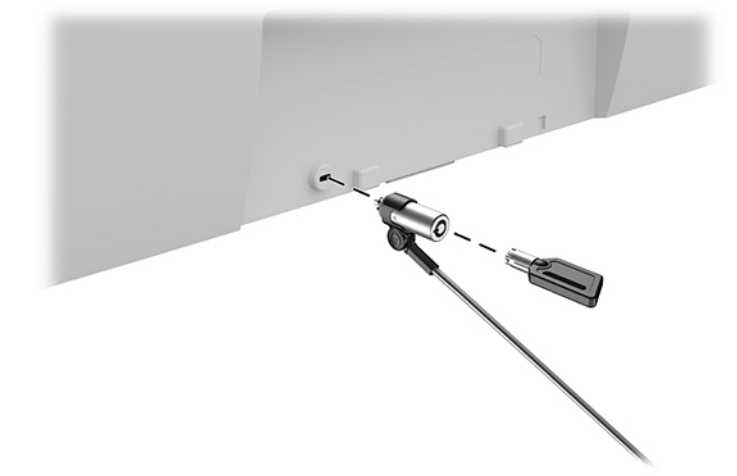

# <span id="page-18-0"></span>**2 모니터 사용**

# **모니터 드라이버 다운로드**

<http://www.hp.com/support>에서 다음 파일을 다운로드하여 설치할 수 있습니다.

- INF(정보) 파일
- ICM(Image Color Matching) 파일(보정된 각 색 공간당 한 개)
- HP Display Assistant 모니터 설정을 조정한 후 도난 방지 기능을 활성화합니다

파일 다운로드 방법:

- **1.** <http://www.hp.com/support>로 이동합니다.
- **2. 소프트웨어 및 드라이버**를 선택합니다.
- **3.** 제품 종류를 선택합니다.
- **4.** HP 모니터 모델을 검색 필드에 입력합니다.

## **OSD(On-Screen Display) 메뉴 사용**

OSD 메뉴를 이용하여 기본 설정을 기준으로 화면 이미지를 조정합니다. 모니터 뒷면에 있는 기능 버튼을 사 용하여 OSD 메뉴에 접근하여 조정할 수 있습니다.

OSD 메뉴에 액세스하여 조정하려면 다음과 같이 수행합니다.

- **1.** 모니터가 아직 켜져 있지 않은 경우에는 모니터의 전면에 있는 전원 버튼을 눌러 모니터를 켭니다.
- **2.** OSD 메뉴에 액세스하려면 모니터의 전면 패널에 있는 3개의 기능 버튼 중 하나를 눌러 버튼을 활성화시 킵니다. 메뉴 버튼을 눌러 OSD 메뉴에 액세스합니다.
- **3.** 기능 버튼 5개를 사용하여 메뉴 선택을 탐색, 선택 및 조정합니다. 화면의 버튼 레이블은 활성화된 메뉴 또는 하위 메뉴에 따라 다릅니다.

다음 표에는 OSD 주 메뉴의 메뉴 항목이 나열되어 있습니다.

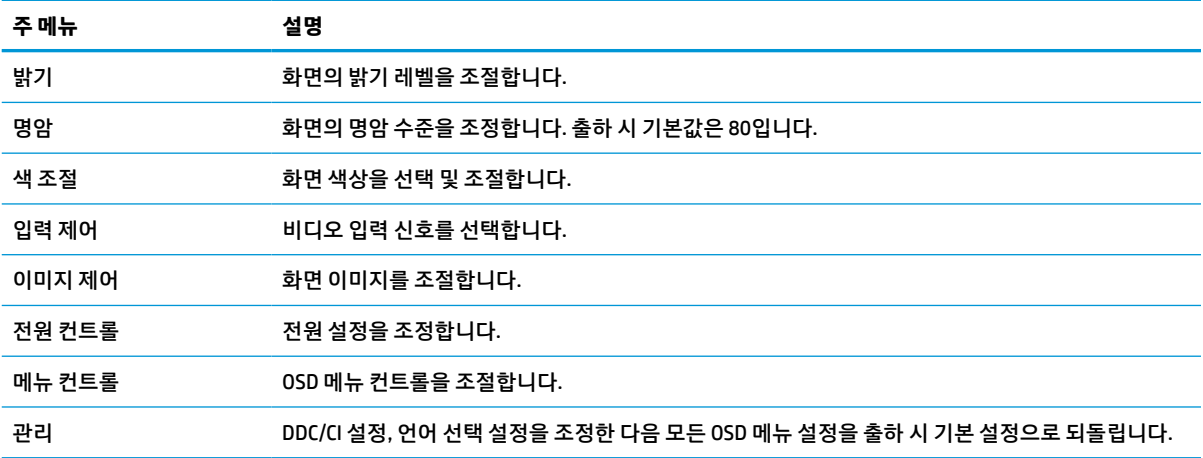

#### **표 2-1 OSD 메뉴 옵션 및 설명**

## **주 메뉴 설명** 데이터 삭제 기대 정리 로그를 활성화하고, 정리 로그를 업데이트한 후 정리 로그 보기를 연 다음 시간별 경고 일정을 설 정합니다. 제품정보 기대하는 모니터에 대한 중요한 정보를 선택해서 표시합니다. 종료 온스크린 디스플레이(OSD) 메뉴 화면을 종료합니다.

#### <span id="page-19-0"></span>**표 2-1 OSD 메뉴 옵션 및 설명 (계속)**

# **색상 옵션 사용**

이 모니터는 DICOM(의료용 디지털 영상 및 통신) 파트 14를 준수하는 것으로 인증받았습니다. 모니터는 임상 평가, 동료 상담, 환자 상담 또는 이미지 확인을 위해 의료 이미지를 보기 위해 임상학자들에 의해 사용될 수 있습니다. 모니터는 질병이나 기타 의료 상태를 진단, 치료, 처치 또는 방지하기 위한 도구가 아닙니다.

**참고:** HP HC241p 모델에는 프라이버시 필터가 내장되어 있기 때문에 DICOM 모드가 지원되지 않습니다.

모니터는 출고 시 보정이 되며 기본 색 설정은 DICOM(0.0 ALC)입니다. 색상 설정을 다른 기본 설정 또는 사용 자 정의 설정으로 변경하려면 다음을 수행하십시오:

- **1.** 모니터의 앞면 패널에 있는 Menu(메뉴) 버튼을 눌러 OSD(On-Screen Display) 메뉴를 표시합니다.
- **2. 색상** 메뉴로 이동하여 강조한 다음, 색상 설정을 선택합니다.
- **3.** 그런 다음 **Save and Return**(저장 후 돌아가기)을 클릭합니다.

**참고:** 의료 이미지를 볼 때는 모니터 색상 설정이 DICOM으로 설정되어 있는지 확인합니다.

다음 표에는 색상 제어 메뉴의 선택 사항들이 나열되어 있습니다.

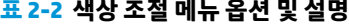

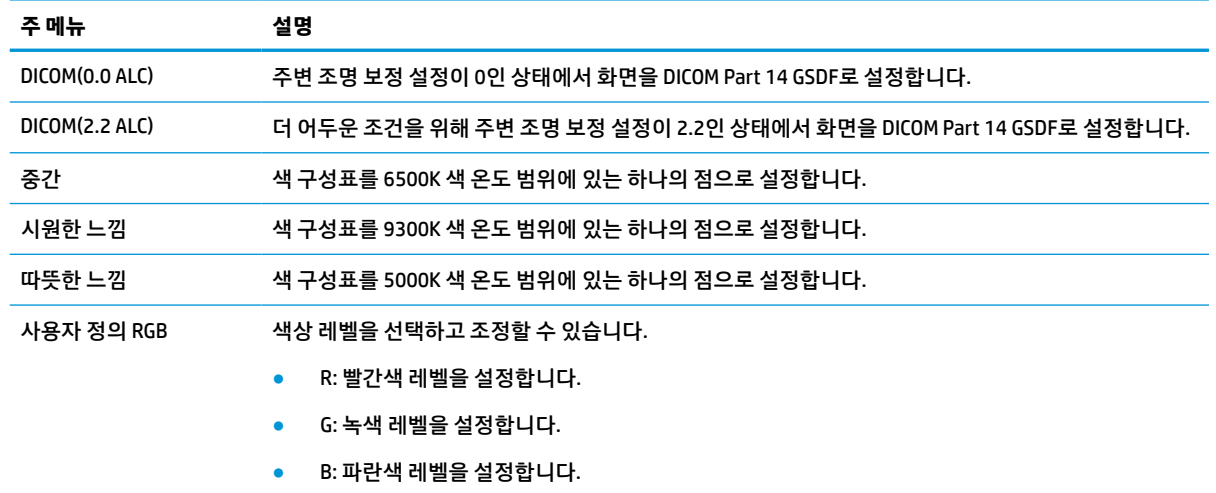

# **자동 절전 모드 사용**

이 모니터는 모니터에 대해 절전 상태를 활성화 또는 비활성화할 수 있 자동 절전 모드라는 OSD 메뉴 옵션을 지원합니다. 자동 절전 모드가 활성화되면(기본적으로 활성화되어 있음), 컴퓨터가 저전력 모드 신호를 보낼 때(수평 또는 수직 동기 신호 없음) 모니터가 절전 상태로 들어갑니다.

절전 상태(절전 모드)에 들어가면, 모니터 화면에 아무 것도 표시되지 않고, 백라이트가 꺼지며, 전원 표시등 이 황색으로 바뀝니다. 절전 상태에서는 모니터가 0.5W 미만의 전력을 소비합니다. 컴퓨터가 모니터에 활성 신호를 보내면(예: 마우스 또는 키보드를 활성화하는 경우) 모니터가 절전 모드에서 깨어납니다.

OSD 메뉴에서 Auto-Sleep Mode(자동 절전 모드)를 비활성화할 수 있습니다. 모니터 전면 패널의 메뉴 버튼을 눌러 OSD 메뉴를 엽니다. OSD 메뉴에서 **전원 컨트롤**을 선택한 후, **자동 절전 모드**를 선택한 다음 **해제**를 선택 합니다.

# <span id="page-21-0"></span>**3 지원 및 문제 해결**

# **일반적인 문제 해결**

다음 표에는 발생할 수 있는 문제와 그 문제에 대한 원인 및 해결 방법이 나와 있습니다.

#### **표 3-1 일반적인 문제 및 해결 방법**

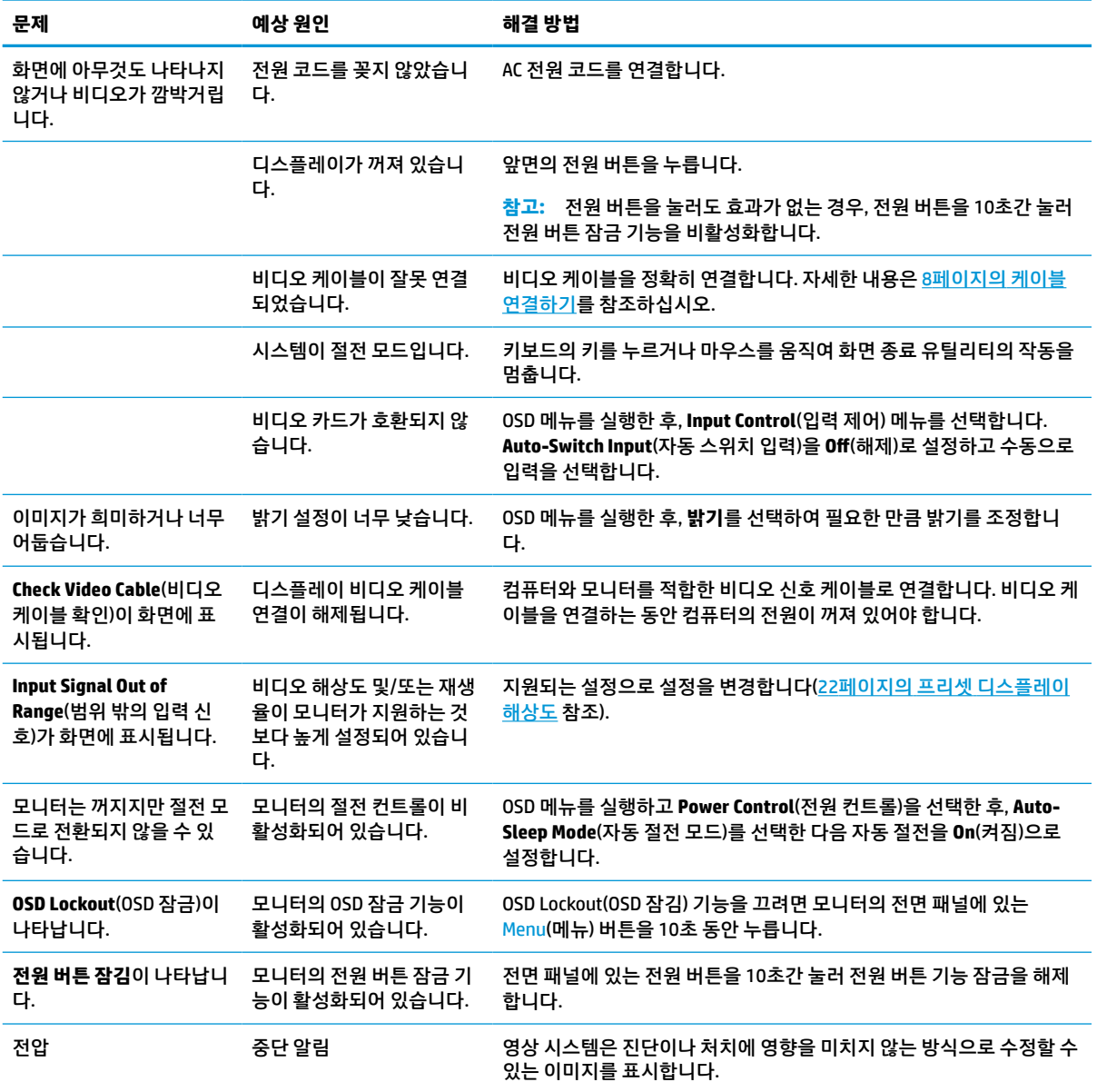

# <span id="page-22-0"></span>**버튼 잠금 설정**

전면 패널에 있는 전원 버튼이나 메뉴 버튼을 10초 동안 누르면 버튼의 기능이 잠깁니다. 해당 버튼을 10초간 다시 누르면 기능을 복원할 수 있습니다. 이 기능은 모니터가 켜진 상태에서 활성 신호를 표시하고 OSD가 비 활성화된 경우에만 사용할 수 있습니다.

# **지원 문의**

하드웨어나 소프트웨어 문제를 해결하려면 <http://www.hp.com/support> 페이지로 이동하십시오. 토론 포럼 으로 연결되는 링크, 문제 해결에 대한 지침을 포함해 제품에 대한 추가 정보를 얻으려면 이 사이트를 이용하 십시오. HP에 연락해 지원을 요청하는 방법에 대해서도 정보를 찾아볼 수 있습니다.

# **문의 전 준비 사항**

이 단원의 문제 해결 정보를 사용하여 문제를 해결할 수 없는 경우에는 기술 지원 센터로 문의해야 합니다. 문 의 시 다음 정보를 미리 확인해 두십시오.

- 디스플레이 모델 번호
- 디스플레이 일련 번호
- 구매서의 제품 구입 일자
- 문제가 발생한 상황
- 화면에 표시되는 오류 메시지
- 하드웨어 구성
- 사용 중인 하드웨어 및 소프트웨어의 이름 및 버전

## **일련 번호와 제품 번호 찾기**

일련 번호와 제품 번호는 모니터 헤드의 뒷면에 있는 레이블에 표시되어 있습니다. 모니터 모델에 대해 HP에 문의할 때 이러한 번호가 필요할 수 있습니다.

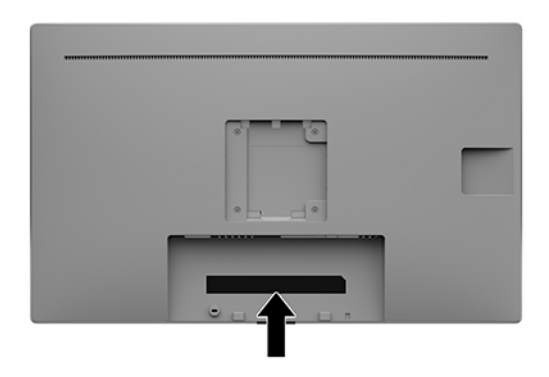

# <span id="page-23-0"></span>**4 모니터 유지보수**

# **유지 관리 지침**

모니터의 성능을 향상시키고 수명을 연장하려면 다음과 같이 하십시오:

- 모니터 캐비닛을 열거나 이 제품을 직접 수리하려고 하지 마십시오. 작동 지침에 설명된 제어 기능만 조 정하십시오. 모니터가 올바르게 작동하지 않거나 떨어뜨리거나 손상된 경우, HP 공인 딜러, 판매업자 또는 서비스 제공업체에 연락하십시오.
- 모니터의 레이블/뒷면에 표시된 대로 이 모니터에 호환되는 전원 및 연결 장치만 사용하십시오.
- 콘센트에 연결된 제품의 총 정격 전류(암페어)는 해당 AC 콘센트의 정격 전류를 초과하지 않아야 하며, 코드에 연결된 제품의 총 정격 전류(암페어)는 해당 코드의 정격 전류를 초과하지 않아야 합니다. 전원 레이블에 표시된 각 장치의 정격 전류(AMPS 또는 A)를 확인하십시오.
- 모니터를 관리하기 쉬운 콘센트 가까이에 설치합니다. 모니터의 플러그를 단단히 잡아당겨 콘센트에서 뽑습니다. 모니터의 코드를 잡아당겨서 뽑지 마십시오.
- 사용하지 않을 때에는 모니터를 끄십시오. 화면 보호기 프로그램을 사용하고 모니터를 사용하지 않을 때 전원을 꺼두면 모니터의 수명을 훨씬 더 연장시킬 수 있습니다.

**참고:** 번인 이미지 문제가 발생한 모니터는 HP 보증 대상이 아닙니다.

- 캐비닛에는 통풍용 슬롯이나 구멍이 있습니다. 구멍을 막거나 덮지 마십시오. 캐비닛 슬롯이나 구멍 속 에 이물질이 들어가지 않게 하십시오.
- 모니터를 떨어뜨리거나 불안정한 표면에 두지 마십시오.
- AC 전원 코드 위에 물건을 올려 놓지 마십시오. AC 전원 코드를 밟지 마십시오.
- 모니터는 지나친 빛, 열 또는 습기를 피해 통풍이 잘 되는 곳에 두십시오.
- 모니터 스탠드(별도 구매)를 분리할 때는 모니터가 긁히거나 파손되거나 망가지지 않도록 부드러운 곳 에 모니터 앞면이 아래를 향하게 하여 놓아야 합니다.

### **모니터 청소**

- **1.** 모니터를 끕니다.
- **2.** 외부 장치를 분리합니다.
- **3.** 정전기가 일어나지 않는 부드럽고 깨끗한 천으로 화면과 캐비닛을 닦아 모니터의 먼지를 제거합니다.

**중요:** 천은 축축하게 하되 완전히 적시지는 마십시오. 환기구 또는 다른 구멍으로 물이 들어가면 모니 터가 손상될 수 있습니다. 사용하기 전에 유닛을 자연 건조시킵니다.

- **4.** 그리고 다음과 같이 살균력이 있는 세정제를 사용하여 모니터의 모든 노출된 면을 안전하게 소독합니 다. 제조업체의 사용 지침을 준수하십시오.
- **중요:** 세정제를 뿌린 천으로 화면 표면을 부드럽게 닦습니다. 세정제를 화면 표면에 직접 뿌리지 마십 시오. 베젤 뒤로 흘러들어 전자 부품에 손상을 입힐 수 있습니다.

**중요:** 벤젠, 시너 또는 휘발성 물질과 같이 석유계 세척제를 사용하여 모니터 화면 또는 캐비닛을 청소 하지 마십시오. 이러한 화학 약품은 모니터를 손상시킬 수 있습니다.

<span id="page-24-0"></span>**표 4-1 권장 세정제**

#### **권장 세정제**

벤질-C12–18–알킬디메틸 암모늄 클로라이드: <0.1%, 제4기 암모늄 화합물, C12–14–알킬[(에틸페닐)메틸]디메틸, 클로라이드:  $< 0.1%$ 

이소프로파놀: 10~20%, 2–부톡시에탄올: <5%, 제4기 암모늄 화합물, C12–18–알킬[(에틸페닐)메틸]디메틸, 클로라이드: <0.5%, 벤질-C12–18–알킬디메틸 암모늄 클로라이드: <0.5%

제4기 암모늄 화합물, C12–18–알킬[(에틸페닐)메틸]디메틸, 클로라이드: <0.5%, 벤질-C12–18–알킬디메틸 암모늄 클로라이드: <0.5%

이소프로필 알코올: 55.0%, 알킬 디메틸 벤질 암모늄 클로라이드: 0.250%, 알킬(68% C12, 32% C14) 디메틸 에틸벤질 암모늄 클 로라이드: 0.250%

이소프로파놀: 10~20%, 에틸렌 글리콜 모노부틸 에테르(2–부톡시에탄올): 1~5%, 디이소부틸페녹시에톡시에틸 디메틸 벤질 암모늄 클로라이드: 0.1~0.5%

차아염소산나트륨 0.1~1%

셀룰로오스: 10~30%, 에틸 알코올: 0.10~1.00%

이소프로필 알코올: 30~40%, 물 60~70%

- **참고:** 테스트를 통과하고 모니터 청소 및 살균용으로 권장되는 세정제 브랜드를 알고 싶으면 가까운 HP 영업소로 문의하십시오.
- **5.** 정리 로그를 업데이트합니다. 자세한 지침은 19페이지의 정리 메뉴 사용을 참조하십시오.

### **정리 메뉴 사용**

정리 메뉴는 정리 로그를 업데이트하고, 정리 로그를 확인하고, 정리 일정 알림을 설정하기 위해 사용될 수 있 습니다. 정리 메뉴 액세스 방법:

- **1.** 앞면 베젤 버튼 4개 중 하나를 눌러 버튼을 활성화한 다음 Menu(메뉴) 버튼을 눌러 OSD 메뉴를 엽니다.
- **2.** OSD 메뉴에서, **Sanitization**(정리)을 선택합니다.
- **힌트:** 정리 로그를 더욱 빠르게 업데이트하려면, 앞면 베젤 버튼 4개 중 하나를 눌러 버튼을 활성화한 다음 정리 버튼을 선택합니다.

#### 恒

**3.** 앞면 베젤 버튼 4개를 사용하여 메뉴 선택을 탐색, 선택 및 조정합니다. 버튼 레이블은 활성화된 메뉴 또 는 하위 메뉴에 따라 다양합니다.

#### **표 4-2 살균 메뉴 선택사항 및 설명**

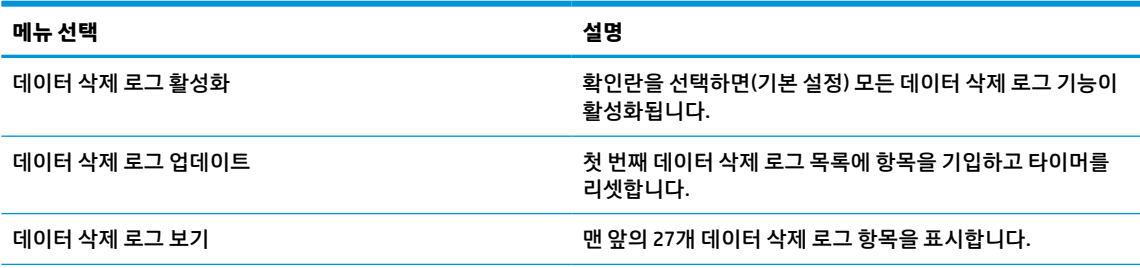

#### <span id="page-25-0"></span>**표 4-2 살균 메뉴 선택사항 및 설명 (계속)**

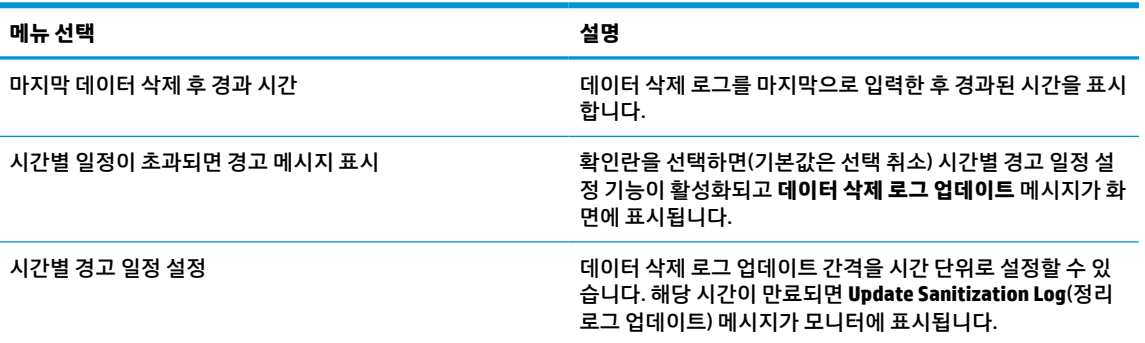

### **모니터 운반**

원래의 포장 상자를 보관해 두십시오. 나중에 모니터를 이동하거나 운반할 경우 필요할 수 있습니다.

# <span id="page-26-0"></span>**A 기술 사양**

#### **참고:** 모든 사양은 HP의 구성 부품 제조업체가 제공한 일반 사양을 나타냅니다. 실제 성능은 그 보다 높거 나 낮을 수 있습니다.

이 제품의 추가 사양이나 최신 사양은 <http://www.hp.com/go/quickspecs/> 사이트에서 특정 모니터 모델을 검 색한 후 모델별 QuickSpecs를 찾아 보십시오.

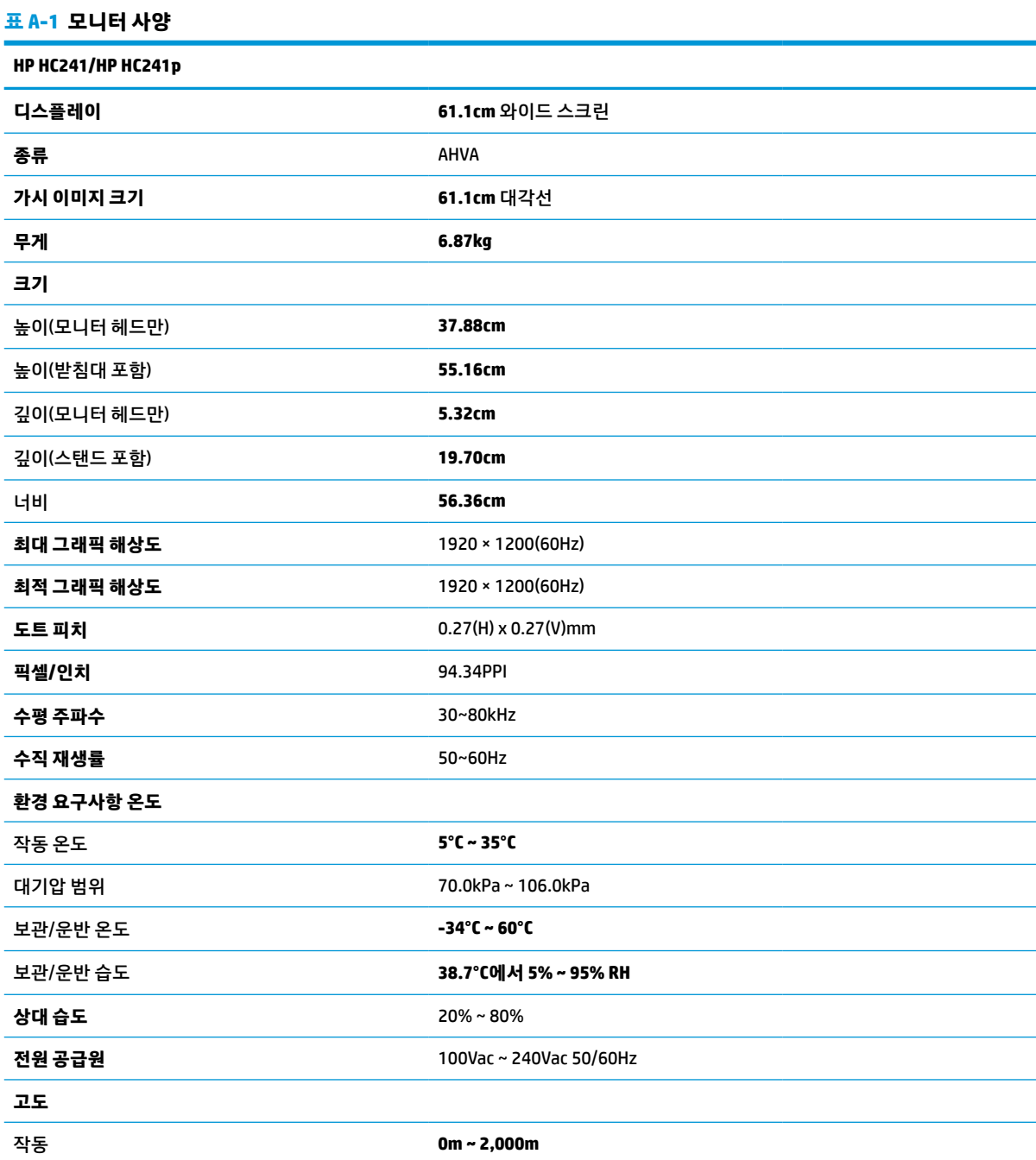

<span id="page-27-0"></span>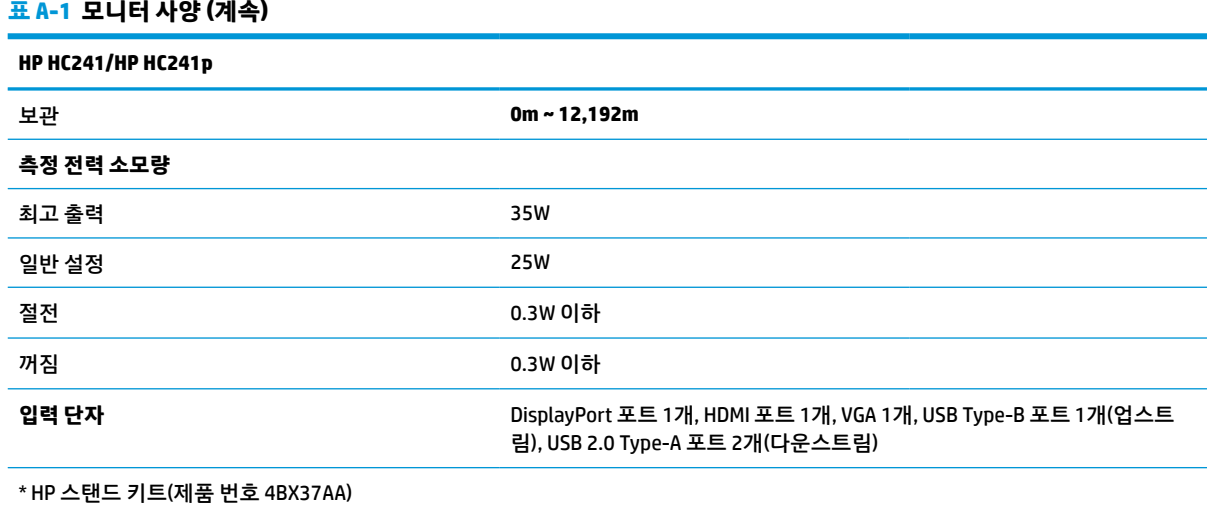

# **프리셋 디스플레이 해상도**

아래 디스플레이 해상도는 가장 일반적으로 사용되는 모드로 출하 시 기본값으로 설정됩니다. 이 모니터는 사전 설정 모드를 자동으로 인식하며, 이러한 모드는 화면의 중앙에 적당한 크기로 나타납니다.

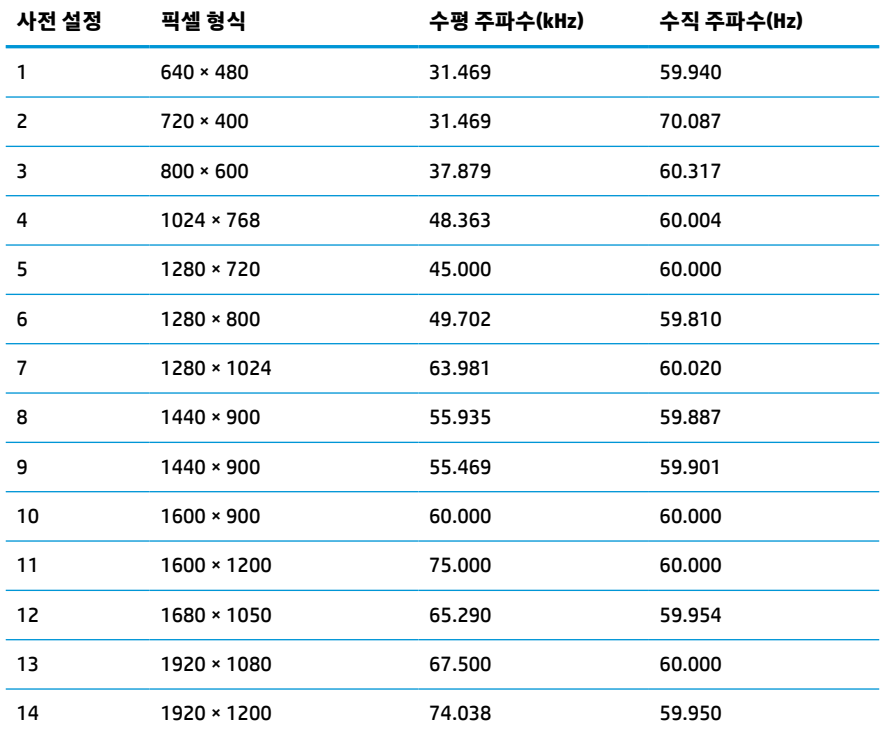

#### **표 A-2 사전 설정 디스플레이 해상도**

#### **표 A-3 사전 설정 시간 분해능**

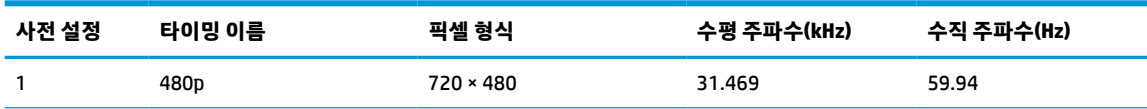

#### <span id="page-28-0"></span>**표 A-3 사전 설정 시간 분해능 (계속)**

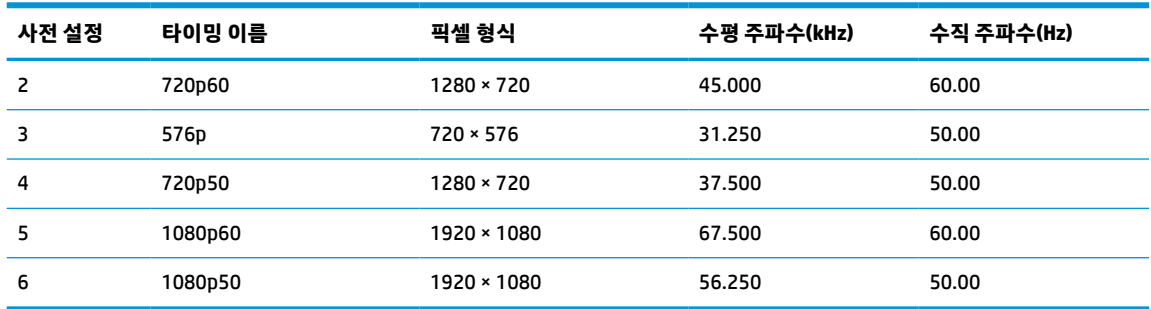

# **절전 기능**

이 모니터는 절전 상태를 지원합니다. 모니터는 수평 동기 신호 또는 수직 동기 신호가 없음을 감지한 경우 절 전 상태로 들어갑니다. 신호가 감지되지 않으면 모니터 화면에 아무 것도 표시되지 않고 백라이트가 꺼지며 전원 표시등이 황색으로 변합니다. 모니터가 절전 상태에 있는 경우, 모니터는 0.3와트 미만의 전원을 사용합 니다. 모니터가 표준 작동 모드로 돌아오기 전에 짧은 준비 시간이 있습니다.

절전 모드(전원 관리 기능) 설정에 대한 자세한 내용은 컴퓨터 설명서를 참조하십시오.

 $\overleftrightarrow{B}$  참고: 위 절전 기능은 모니터를 절전 기능이 있는 컴퓨터에 연결했을 때만 작동합니다.

모니터의 절전 타이머 유틸리티에서 적절한 설정값을 선택해서 일정 시간이 경과하면 모니터가 절전 상태로 전환되도록 할 수도 있습니다. 모니터의 절전 타이머 유틸리티를 통해 모니터가 절전 상태로 들어가면 전원 표시등이 황색으로 깜박입니다.

# <span id="page-29-0"></span>**B 접근성**

# **접근성**

HP에서는 다양성, 포용성 및 업무/생활을 조직 구조에 적용하기 위해 노력하고 있으며 이러한 노력은 HP에 서 수행하는 모든 작업에 반영됩니다. 다음은 HP에서 작업을 차별화하는 방법의 몇 가지 예로, 이는 전 세계 적으로 사용자를 기술력에 연결하는 데 주력하는 통합 환경을 생성하기 위함입니다.

### **필요한 기술 도구 찾기**

기술은 인간의 잠재력을 발현시킬 수 있습니다. 지원 기술은 장벽을 제거하고 가정, 직장 및 지역 사회에서 독 립성을 기르는 데 도움을 줍니다. 지원 기술은 전자 및 정보 기술의 기능성 성능을 증가시키고, 유지하며 개선 하는 데 도움이 됩니다. 자세한 내용은 25[페이지의](#page-30-0) 최적의 지원 기술 검색 섹션을 참조하십시오.

#### **HP의 약속**

HP는 장애가 있는 사용자가 접근할 수 있는 제품과 서비스를 제공하기 위해 최선을 다하고 있습니다. 이 약속 은 HP의 다양성 목적을 지원하며 모두가 기술의 이점을 활용할 수 있도록 보장합니다.

HP의 접근성 목표는 독립형이든 알맞은 보조 장치를 갖춘 형태든 장애가 있는 사람을 비롯하여 누구나 효과 적으로 사용할 수 있는 제품과 서비스를 설계하고, 생산하고, 판매하는 것입니다.

HP의 목표를 달성하기 위해 이 접근성 정책에서는 기업으로서의 행동을 안내하는 7가지 주요 목적을 수립합 니다. 모든 HP 관리자와 직원이 해당 역할 및 책임에 따라 이러한 목적과 이에 대한 구현을 지원할 것으로 예 상합니다.

- 회사 내에서 접근성 문제에 대한 인식 수준을 높이고, 접근 가능한 제품과 서비스를 설계, 생산, 판매 및 배송하는 데 필요한 교육을 직원들에게 제공합니다.
- 제품 및 서비스에 대한 접근성 지침을 개발하고, 경쟁적, 기술적 그리고 경제적으로 실현 가능한 경우라 면 제품 개발 그룹이 이러한 지침을 구현하는 데 있어 책임을 지도록 합니다.
- 장애가 있는 사람들을 접근성 지침의 개발과 제품 및 서비스의 설계 및 테스트에 참여시킵니다.
- 접근성 기능을 문서화하고 HP 제품 및 서비스에 대한 정보를 접근 가능한 양식으로 공개적으로 사용할 수 있도록 합니다.
- 선도적인 지원 기술 및 솔루션 제공업체와의 관계를 설정합니다.
- HP 제품 및 서비스와 관련된 지원 기술을 개선할 내외부 연구와 개발을 지원합니다.
- 접근성에 대한 산업 표준 및 지침을 지원하고 이에 기여합니다.

#### **IAAP(International Association of Accessibility Professionals)**

IAAP는 네트워킹, 교육 및 인증을 통해 접근성 전문가를 발전시키는 데 주력하는 비영리 협회입니다. 접근성 전문가가 자신의 경력을 개발하고 발전시키는 데 도움을 주고 조직이 접근성을 해당 제품 및 인프라에 더 효 과적으로 통합할 수 있도록 하는 것이 목적입니다.

HP는 창립 멤버이며 접근성 분야를 발전시키기 위해 다른 조직과 함께 참여했습니다. 이 약속은 장애가 있는 사람이 효과적으로 사용할 수 있는 제품과 서비스를 설계, 생산 및 판매한다는 HP의 접근성 목표를 지원합니 다.

<span id="page-30-0"></span>IAAP는 개인, 학생 및 조직을 전 세계적으로 연결해 서로에게서 배울 수 있도록 하여 HP의 전문가를 강력하게 만듭니다. 더 많은 정보를 얻으려면 <http://www.accessibilityassociation.org>로 이동하여 온라인 커뮤니티에 가입하고, 뉴스레터를 신청하고, 멤버십 옵션에 대해 알아보십시오.

### **최적의 지원 기술 검색**

장애가 있거나 연령에 따른 불편함이 있는 사람을 포함하여 누구나 기술을 사용하여 의사소통하고, 자신을 표현하고, 세상과 연결할 수 있어야 합니다. HP에서는 HP 내부와 HP 고객 및 파트너와의 접근성 인식을 개선 하기 위해 노력하고 있습니다. 읽기 쉬운 큰 글꼴, 손으로 입력할 필요가 없도록 하는 음성 인식 또는 특정 상 황에 도움을 주는 기타 지원 기술 등 다양한 지원 기술을 통해 HP 제품을 더욱 쉽게 사용할 수 있습니다. 어떤 선택을 하시겠습니까?

#### **사용자 요구 사항 평가**

기술은 잠재력을 발현시킬 수 있습니다. 지원 기술은 장벽을 제거하고 가정, 직장 및 지역 사회에서 독립성을 기르는 데 도움을 줍니다. AT(지원 기술)는 전자 및 정보 기술의 기능성 성능을 증가시키고, 유지하며 개선하 는 데 도움이 됩니다.

여러 AT 제품 중에서 선택할 수 있습니다. AT 평가를 통해 여러 제품을 평가하며 질문에 답하고 사용자의 상황 에 맞는 최적의 솔루션을 쉽게 선택할 수 있어야 합니다. AT 평가를 수행할 자격이 있는 전문가는 물리치료, 작업치료, 언어병리학 및 기타 전문 분야에서 라이센스를 취득했거나 인증을 받은 사람을 포함하여 여러 분 야에서 선정됩니다. 인증되지 않았거나 라이센스가 없는 사람도 평가 정보를 제공할 수 있습니다. 개인의 경 험, 전문 지식 및 수수료에 대해 문의하여 요구 사항에 적합한지 확인할 수 있습니다.

#### **HP 제품에 대한 접근성 제공**

다음 링크는 다양한 HP 제품에 포함된 접근성 기능 및 지원 기술(해당하는 경우)에 대한 정보를 제공합니다. 다음 리소스는 사용자의 상황에 가장 적합한 특정 지원 기술 기능 및 제품을 선택하는 데 도움이 됩니다.

- HP Elite x3 접근성 옵션[\(Windows 10 Mobile\)](http://support.hp.com/us-en/document/c05227029)
- [HP PC Windows 7](http://support.hp.com/us-en/document/c03543992) 접근성 옵션
- [HP PC Windows 8](http://support.hp.com/us-en/document/c03672465) 접근성 옵션
- [HP PC Windows 10](http://support.hp.com/us-en/document/c04763942) 접근성 옵션
- HP Slate 7 태블릿 HP 태블릿에서 접근성 기능 사용[\(Android 4.1/Jelly Bean\)](http://support.hp.com/us-en/document/c03678316)
- HP SlateBook PC 접근성 기능 사용[\(Android 4.3, 4.2/Jelly Bean\)](http://support.hp.com/us-en/document/c03790408)
- [HP Chromebook PC HP Chromebook](http://support.hp.com/us-en/document/c03664517) 또는 Chromebox(Chrome OS)에서 접근성 기능 사용
- HP 쇼핑 [HP](http://store.hp.com/us/en/ContentView?eSpotName=Accessories&storeId=10151&langId=-1&catalogId=10051) 제품 주변 장치

HP 제품의 접근성 기능에 대한 추가 지원이 필요한 경우 29[페이지의](#page-34-0) 지원 문의을(를) 참조하십시오.

추가 지원을 제공할 수 있는 외부 파트너 및 공급업체에 대한 추가 링크:

- Microsoft 접근성 정보[\(Windows 7, Windows 8, Windows 10, Microsoft Office\)](http://www.microsoft.com/enable)
- Google 제품 접근성 정보[\(Android, Chrome, Google](http://www.google.com/accessibility/products) 앱)
- 장애 [유형별로](http://www8.hp.com/us/en/hp-information/accessibility-aging/at-product-impairment.html) 정렬된 지원 기술
- 제품 [유형별로](http://www8.hp.com/us/en/hp-information/accessibility-aging/at-product-type.html) 정렬된 지원 기술
- 제품 [설명이](http://www8.hp.com/us/en/hp-information/accessibility-aging/at-product-descriptions.html) 포함된 지원 기술 벤더
- [ATIA\(Assistive Technology Industry Association\)](http://www.atia.org/)

# <span id="page-31-0"></span>**표준 및 법규**

### **표준**

FAR(Federal Acquisition Regulation) 표준의 Section 508은 신체적, 감각적 또는 인지적 장애가 있는 사용자의 정보통신기술(ICT)에 대한 접근성을 다루기 위해 미국 접근성 위원회(United Access Board)에서 창안하였습 니다. 이 표준에는 다양한 유형의 기술에 특정한 기술 표준과 적용되는 제품의 기능성 성능에 중점을 둔 성능 기반 요구 사항이 포함되어 있습니다. 특정 기준은 소프트웨어 응용프로그램 및 운영 체제, 웹 기반 정보 및 응용프로그램, 컴퓨터, 통신 제품, 비디오 및 멀티미디어와 자체 포함 폐쇄형 제품을 포괄합니다.

#### **명령서 376** – **EN 301 549**

EN 301 549 표준은 유럽 연합에 의해 명령서 376 내에 ICT 제품의 공공 조달에 대한 온라인 도구 키트의 기초 로 생성되었습니다. 이 표준은 각 접근성 요구 사항에 대한 테스트 절차 및 평가 방법에 대한 설명과 함께 ICT 제품 및 서비스에 적용할 수 있는 기능 접근성 요구 사항을 지정합니다.

#### **웹 콘텐츠 접근성 지침(WCAG)**

W3C WAI(Web Accessibility Initiative)의 웹 콘텐츠 접근성 지침(WCAG)은 웹 디자이너와 개발자가 장애 또는 연령 관련 제한이 있는 사람의 요구 사항을 보다 잘 충족시키는 사이트를 생성할 수 있도록 도움을 줍니다. WCAG는 웹 콘텐츠(텍스트, 이미지, 오디오 및 비디오) 및 웹 응용프로그램 전 범위에서 접근성을 향상합니다. WCAG는 정밀하게 테스트될 수 있으며 이해하기 쉽고 사용이 편리하며 웹 개발자에게 혁신을 위한 유연성을 제공합니다. 또한 WCAG 2.0은 [ISO/IEC 40500:2012](http://www.iso.org/iso/iso_catalogue/catalogue_tc/catalogue_detail.htm?csnumber=58625/)로 승인되었습니다.

특히 WCAG는 시각적, 청각적, 신체적, 인지적 및 신경학적 장애가 있는 사람이나 접근성 요구 사항이 있는 이 전 웹 사용자가 경험하는 웹 접근에 대한 장벽을 해결합니다. WCAG 2.0은 접근 가능한 콘텐츠의 특성을 제공 합니다.

- **인식의 용이성**(예: 이미지의 대체 텍스트, 오디오의 자막, 프레젠테이션 적응성 및 색상 대비 등을 처리)
- **운용의 용이성**(예: 키보드 접근, 색상 대비, 입력 타이밍, 이상 정지 예방 및 검색성 등을 처리)
- **이해의 용이성**(예: 가독성, 예측 가능성 및 입력 도움 등을 처리)
- **견고성**(예: 지원 기술과의 호환성 처리)

### **법규 및 규정**

IT 및 정보의 접근성은 입법의 중요성이 증대되는 분야가 되고 있습니다. 이 섹션에서는 주요 법규, 규정 및 표 준에 대한 정보의 링크를 제공합니다.

- [미국](http://www8.hp.com/us/en/hp-information/accessibility-aging/legislation-regulation.html#united-states)
- [캐나다](http://www8.hp.com/us/en/hp-information/accessibility-aging/legislation-regulation.html#canada)
- [유럽](http://www8.hp.com/us/en/hp-information/accessibility-aging/legislation-regulation.html#europe)
- [영국](http://www8.hp.com/us/en/hp-information/accessibility-aging/legislation-regulation.html#united-kingdom)
- [호주](http://www8.hp.com/us/en/hp-information/accessibility-aging/legislation-regulation.html#australia)
- [전세계](http://www8.hp.com/us/en/hp-information/accessibility-aging/legislation-regulation.html#worldwide)

### <span id="page-32-0"></span>**미국**

재활법(Rehabilitation Act)의 Section 508에는 기관이 ICT 조달에 적용되는 표준을 확인하고 접근 가능한 제품 및 서비스의 가용성을 판별하기 위해 시장 조사를 수행하며 시장 조사의 결과를 문서화해야 한다고 명시되어 있습니다. 다음 리소스는 Section 508 요구 사항을 충족하는 데 도움이 됩니다.

- [www.section508.gov](https://www.section508.gov/)
- **[Buy Accessible](https://buyaccessible.gov)**

현재 미국 접근성 위원회(U.S. Access Board)에서 Section 508 표준을 업데이트하고 있습니다. 이 업데이트에 서는 새로운 기술을 다루고 있으며 표준이 수정되어야 하는 다른 분야도 포함합니다. 자세한 내용을 보려면 [Section 508 Refresh](http://www.access-board.gov/guidelines-and-standards/communications-and-it/about-the-ict-refresh)로 이동하십시오.

통신법(Telecommunications Act)의 Section 255에서는 장애가 있는 사람이 통신 제품 및 서비스에 접근할 수 있도록 요구합니다. FCC 규칙은 가정이나 사무실에서 사용되는 모든 하드웨어 및 소프트웨어 전화 네트워크 장비와 통신 장비를 포괄합니다. 이러한 장비에는 전화기, 무선 핸드셋, 팩스, 자동 응답기 및 호출기 등이 있 습니다. 또한 FCC 규칙에는 일반 전화 통화, 통화 대기, 단축 다이얼링, 착신 전환, 컴퓨터 제공 디렉터리 지원, 통화 모니터링, 발신인 확인, 통화 추적 및 반복 다이얼링뿐만 아니라 음성 메일 및 발신인에게 선택 메뉴를 제공하는 대화형 음성 응답 시스템을 포함한 기본 및 특수 통신 서비스가 포함됩니다. 자세한 내용을 보려면 [FCC\(Federal Communication Commission\) Section 255](http://www.fcc.gov/guides/telecommunications-access-people-disabilities) 정보로 이동하십시오.

#### **21세기 통신 및 비디오 접근성법(CVAA)**

CVAA는 새로운 디지털, 광대역 및 모바일 혁신 기술을 포함하도록 1980년대와 1990년대에 제정된 접근성법 을 업데이트하여 장애가 있는 사람의 최신 통신에 대한 접근성을 향상하기 위해 연방 통신법을 업데이트합니 다. 규정은 FCC에서 시행되며 47 CFR 파트 14 및 파트 79로 문서화되어 있습니다.

CVAA에 대한 FCC [설명서](https://www.fcc.gov/consumers/guides/21st-century-communications-and-video-accessibility-act-cvaa)

기타 미국 법규 및 이니셔티브

미국장애인법[\(ADA, Americans with Disabilities Act\),](http://www.ada.gov/cguide.htm) 통신법(Telecommunications Act), 재활법 [\(Rehabilitation Act\)](http://www.ada.gov/cguide.htm) 및 기타 법규

#### **캐나다**

온타리오 장애인 접근성에 관한 법률(AODA, Accessibility for Ontarians with Disabilities Act)이 수립되어 접근 성 표준을 개발 및 구현해 장애가 있는 온타리오 주민들이 상품, 서비스 및 시설에 쉽게 접근하고 접근성 표준 개발에 참여할 수 있도록 하였습니다. AODA의 첫 번째 표준은 고객 서비스 표준입니다. 그러나 교통, 고용 및 정보통신에 대한 표준도 개발 중입니다. AODA는 온타리오 주 정부, 입법 회의, 지정된 모든 공공 부문 조직, 그리고 공공기관이나 타사에 상품, 서비스 또는 설비를 제공하며 온타리오에 한 명 이상의 직원이 있는 다른 모든 조직이나 개인에 적용됩니다. 또한 접근성 조치는 2025년 1월 1일 당일이나 그 이전에 구현되어야 합니 다. 자세한 내용을 보려면 온타리오 장애인 접근성에 관한 법률[\(AODA, Accessibility for Ontarians with](http://www8.hp.com/ca/en/hp-information/accessibility-aging/canadaaoda.html) [Disabilities Act\)](http://www8.hp.com/ca/en/hp-information/accessibility-aging/canadaaoda.html)로 이동하십시오.

#### **유럽**

EU 명령서 376 ETSI 기술 보고서 ETSI DTR 102 612: "HF(Human Factors): ICT 분야 제품 및 서비스의 공공 조달 에 대한 유럽 접근성 요구 사항(유럽 위원회 명령서 M 376, 1단계)"이 발표되었습니다.

배경: 세 개의 유럽표준화기구에서는 유럽 위원회 "ICT 분야 제품 및 서비스의 공공 조달에 대한 접근성 요구 사항을 지원하는 CEN, CENELEC 및 ETSI에 대한 명령서 376"에 명시된 작업을 수행하기 위해 두 개의 병렬 프 로젝트 팀을 설립했습니다.

<span id="page-33-0"></span>ETSI TC HF(Human Factors) STF(Specialist Task Force) 333에서 ETSI DTR 102 612를 개발했습니다. STF333에 서 수행하는 작업(예: 위임 사항, 자세한 업무 작업의 사양, 작업 시간 계획, 이전 초안, 받은 의견 목록 및 대책 위원회에 문의하는 방법)에 대한 자세한 내용은 [STF\(Specialist Task Force\) 333](https://portal.etsi.org/home.aspx)에서 확인할 수 있습니다.

적절한 테스트 및 적합성 체계의 평가와 관련된 부분은 CEN BT/WG185/PT에 자세히 설명된 병렬 프로젝트에 서 수행되었습니다. 자세한 내용을 보려면 CEN 프로젝트 팀 웹사이트로 이동하십시오. 두 개의 프로젝트는 긴밀하게 연계됩니다.

- CEN [프로젝트](http://www.econformance.eu) 팀
- [European Commission mandate for e-accessibility\(PDF 46KB\)](http://www8.hp.com/us/en/pdf/legislation_eu_mandate_tcm_245_1213903.pdf)
- [Commission takes low profile on e-accessibility](https://www.euractiv.com/)

### **영국**

영국의 시각 장애인과 장애가 있는 사용자가 웹사이트에 접근할 수 있도록 1995년 장애인차별금지법(DDA, Disability Discrimination Act)이 제정되었습니다.

W3C [영국](http://www.w3.org/WAI/Policy/#UK/) 정책

#### **호주**

호주 정부는 웹 [콘텐츠](http://www.w3.org/TR/WCAG20/) 접근성 지침 2.0을 구현할 계획을 발표했습니다.

모든 호주 정부 웹사이트는 2012년까지 레벨 A를 준수하고 2015년까지 레벨 AA를 준수해야 합니다. 이 새로 운 표준이 2000년에 기관의 필수 요구 사항으로 도입된 WCAG 1.0을 대체합니다.

#### **전세계**

- [JTC1 SWG-A\(Special Working Group on Accessibility\)](http://www.jtc1access.org/)
- **[G3ict: The Global Initiative for Inclusive ICT](http://g3ict.com/)**
- [이탈리아](http://www.pubbliaccesso.gov.it/english/index.htm) 접근성 법규
- [W3C WAI\(Web Accessibility Initiative\)](http://www.w3.org/WAI/Policy/)

# **유용한 접근성 리소스 및 링크**

다음 조직은 장애 및 연령 관련 제한 사항에 대한 정보의 유용한 리소스가 될 수 있습니다.

**참고:** 이는 완전한 목록이 아닙니다. 이러한 조직은 정보용으로만 제공됩니다. HP에서는 인터넷에서 발견 할 수 있는 정보 또는 연락처에 대해 책임을 지지 않습니다. 이 페이지의 목록에 있다고 해서 HP의 보증을 의 미하지는 않습니다.

### **조직**

- AAPD(American Association of People with Disabilities)
- ATAP(Association of Assistive Technology Act Programs)
- HLAA(Hearing Loss Association of America)
- ITTATC(Information Technology Technical Assistance and Training Center)
- Lighthouse International
- **National Association of the Deaf**
- <span id="page-34-0"></span>● National Federation of the Blind
- RESNA(Rehabilitation Engineering & Assistive Technology Society of North America)
- TDI(Telecommunications for the Deaf and Hard of Hearing, Inc.)
- W3C WAI(Web Accessibility Initiative)

### **교육 기관**

- 캘리포니아 주립 대학교, 노스리지, 장애 센터(CSUN)
- 위스콘신 대학교 매디슨, 추적 센터
- 미네소타 대학교 CAP(Computer Accommodations Program)

### **기타 장애 관련 리소스**

- 미국장애인법(ADA, Americans with Disabilities Act) 기술 지원 프로그램
- 비즈니스 및 장애 네트워크
- EnableMart
- 유럽장애포럼(European Disability Forum)
- 직장 및 직무적응 지워 네트워크(Job Accommodation Network)
- Microsoft Enable
- 미국 법무부 장애인 인권법 설명서(A Guide to disability rights Laws)

### **HP 링크**

HP 웹 [문의](https://h41268.www4.hp.com/live/index.aspx?qid=11387) 양식 HP 안전 및 편의 [설명서](http://www8.hp.com/us/en/hp-information/ergo/index.html) HP [공공](https://government.hp.com/) 부문 영업

## **지원 문의**

**참고:** 지원 서비스는 영어로만 가능합니다.

- 청각 장애가 있거나 듣는 데 어려움이 있는 고객이 HP 제품의 기술 지원 또는 접근성에 대해 질문이 있 는 경우:
	- TRS/VRS/WebCapTel을 사용하여 (877) 656-7058로 문의해 주십시오. 운영 시간은 월요일부터 금 요일까지, 오전 6시 ~ 오후 9시(산지 표준시)입니다.
- 기타 장애 또는 연령 관련 제한이 있는 고객이 HP 제품의 기술 지원 또는 접근성에 대해 질문이 있는 경 우 다음 옵션 중 하나를 선택하십시오.
	- (888) 259-5707로 문의해 주십시오. 운영 시간은 월요일부터 금요일까지, 오전 6시 ~ 오후 9시(산 지 표준시)입니다.
	- 장애 또는 연령 관련 제한이 있는 [사용자용](https://h41268.www4.hp.com/live/index.aspx?qid=11387) 문의 양식**을 작성하십시오.**